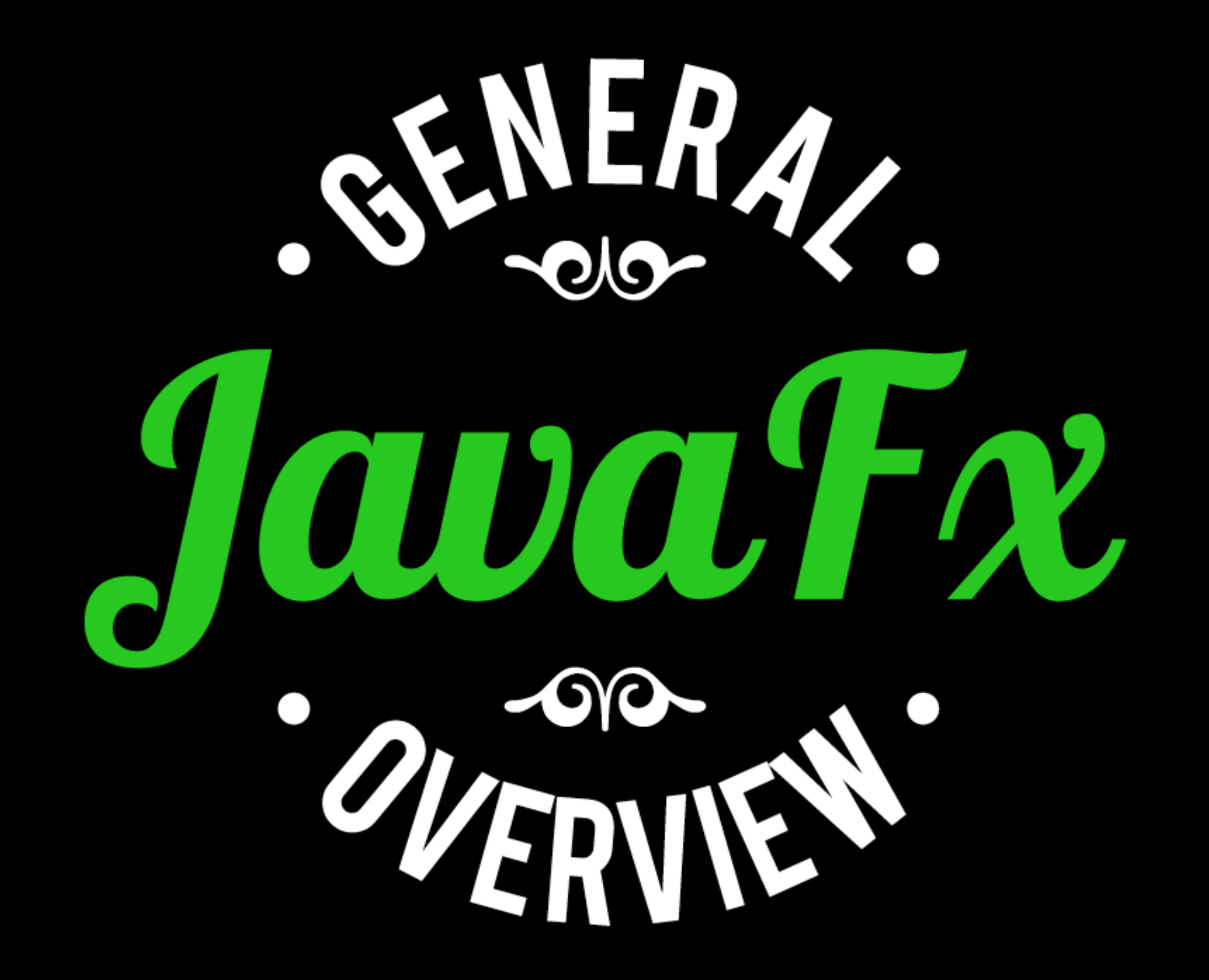

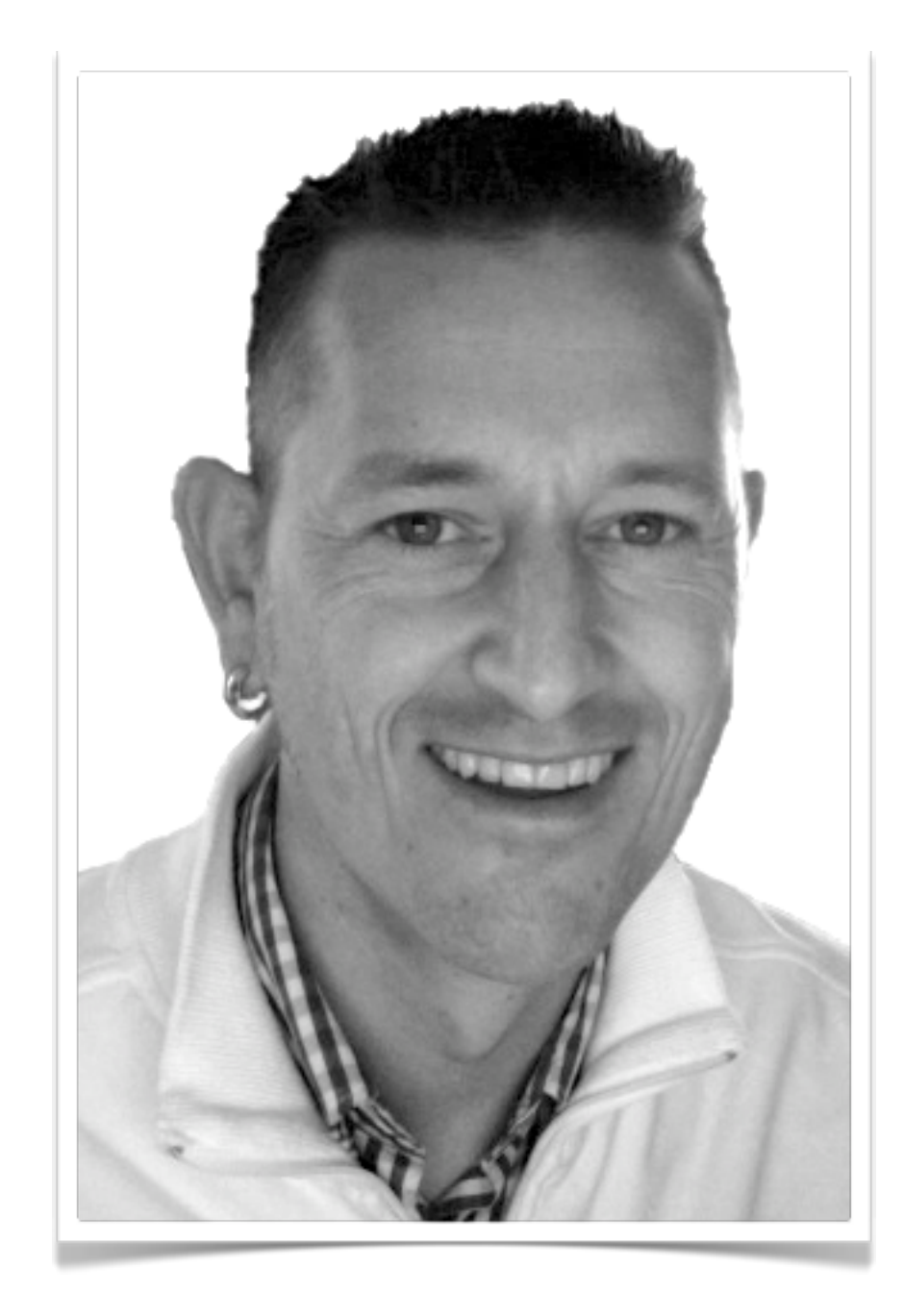

### GERRIT GRUNWALD

#### **canoo Engineering AG**

Twitter: @hansolo\_ blog: harmonic-code.org

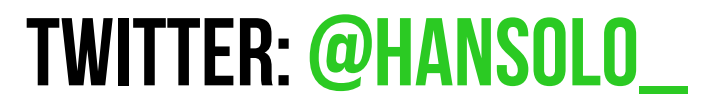

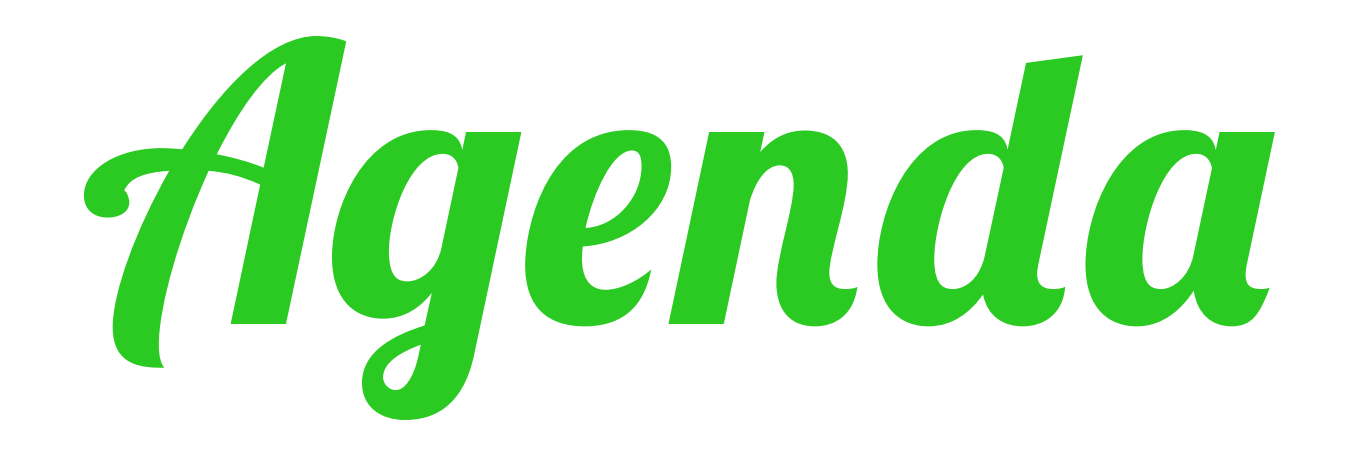

- ✴ history ✴ New plugin  $\star$  SCENE GRAPH  $\star$  JAVA API ✴ properties  $\textcolor{blue}{\textbf{*}}$  BINDINGS
- $\ast$  CONTROLS  $\ast$  CSS ✴ WebView  $\star$  JFXPANEL  $*$  **CHARTS**  $\star$  FXML

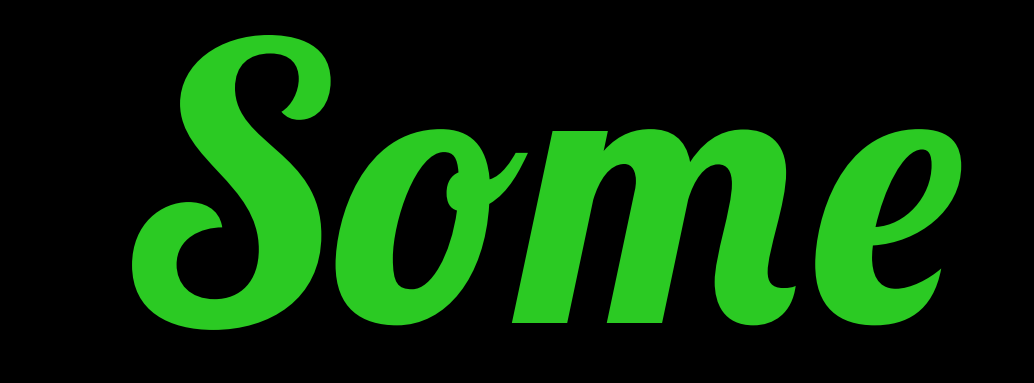

# 

11/2006 F3 05/2007 **JAVA FX 1.0** 02/2009 **JAVA FX 1.1 JAVA FX 1.2** 06/2009 **JAVA FX 1.3** 04/2010 08/2010 **JAVA FX 1.3.1** 10/2011 JAVA FX 2.0 04/2012 JAVA FX 2.1 08/2012 JAVA FX 2.2

### Roadman

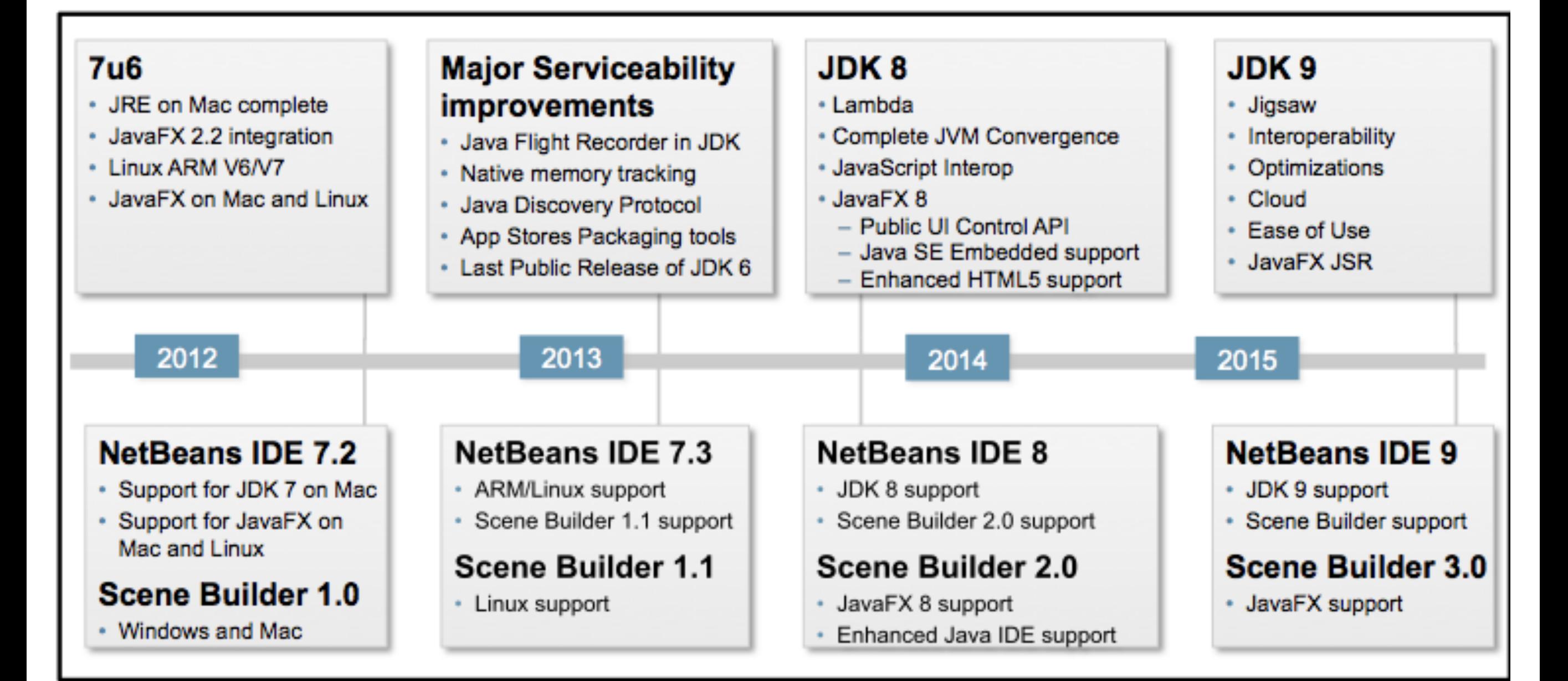

## What JAVA FX really is...

### It is the successor to

## JAVA SWING

### *and it' s still not*

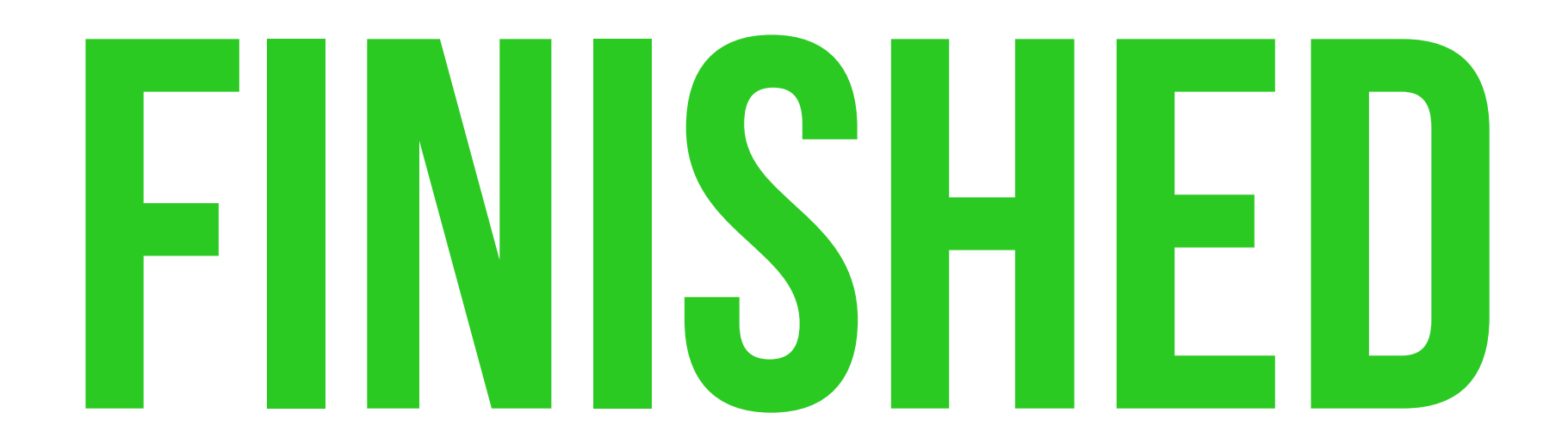

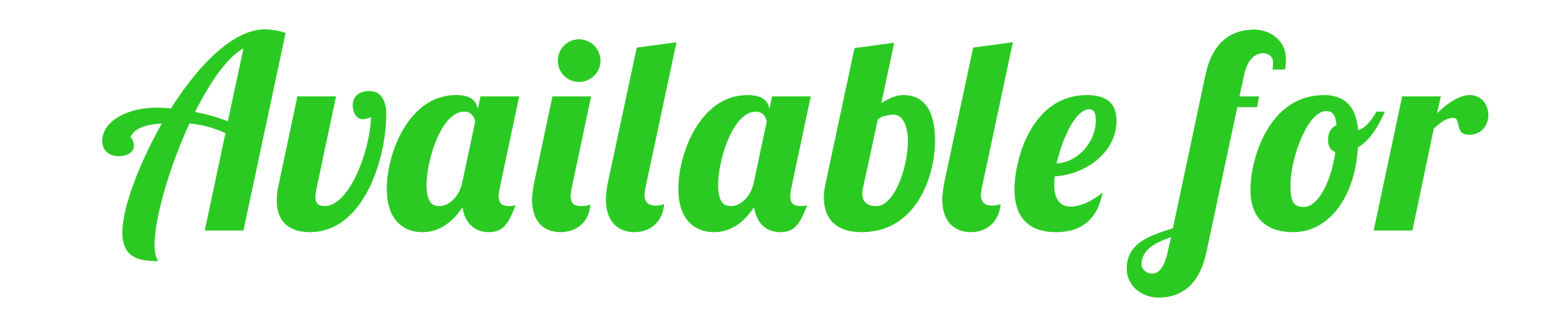

### \* WINDOWS  $*$  MAC OS X

#### \* LINIIX

#### \* ARM (PREVIEW)

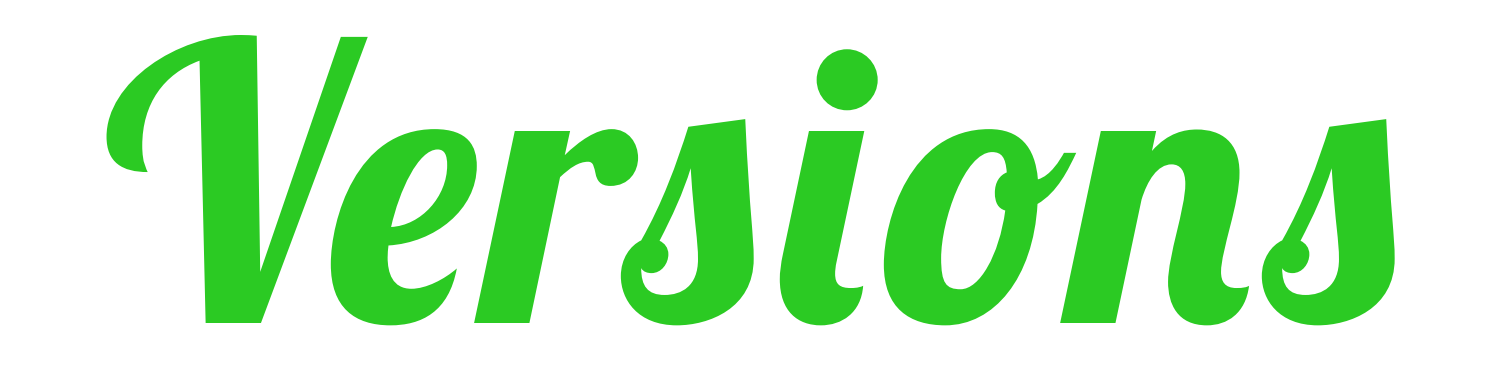

#### $\star$  JAVAFX 2.2 BUNDLED WITH JDK >Java 7u6 ✴ Standalone for Java6

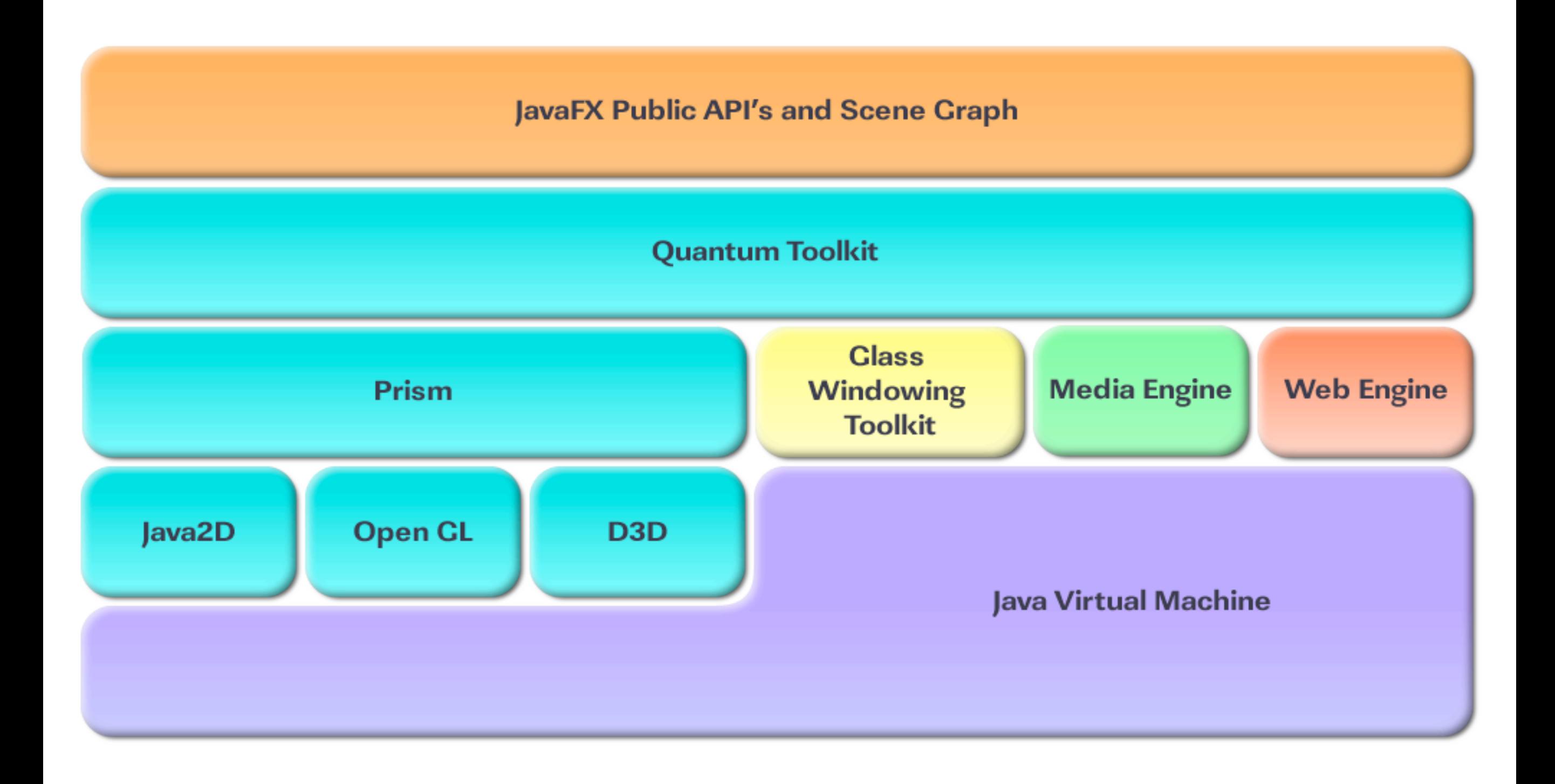

**JavaFX Public API's and Scene Graph** 

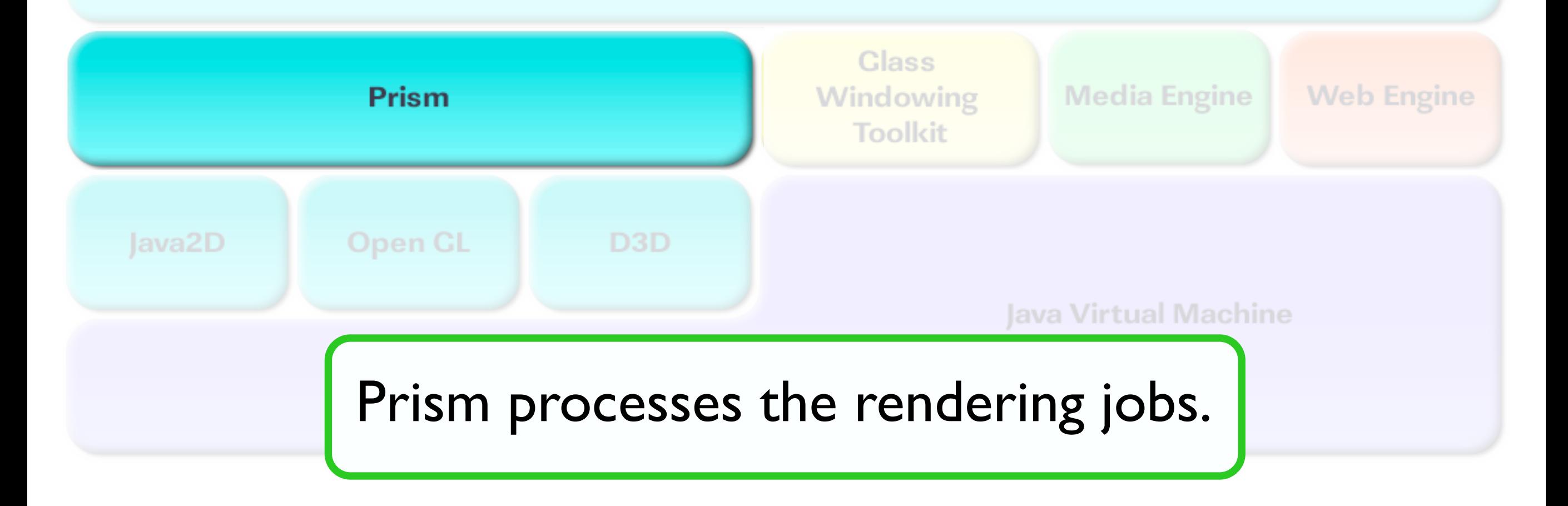

**JavaFX Public API's and Scene Graph** 

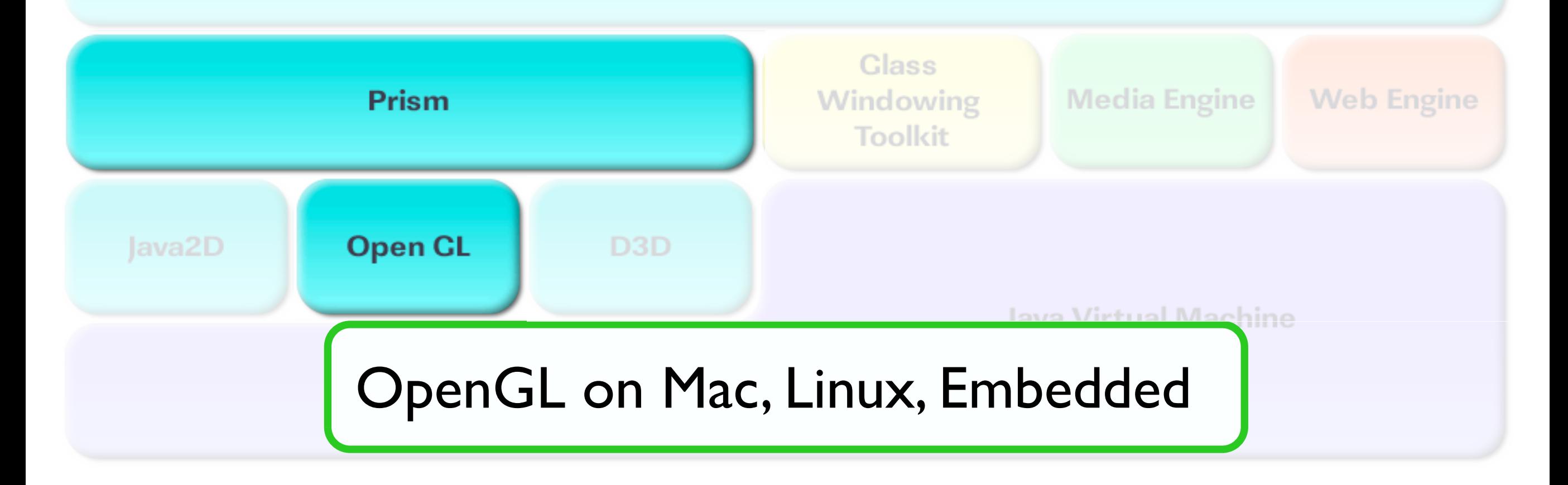

**JavaFX Public API's and Scene Graph** 

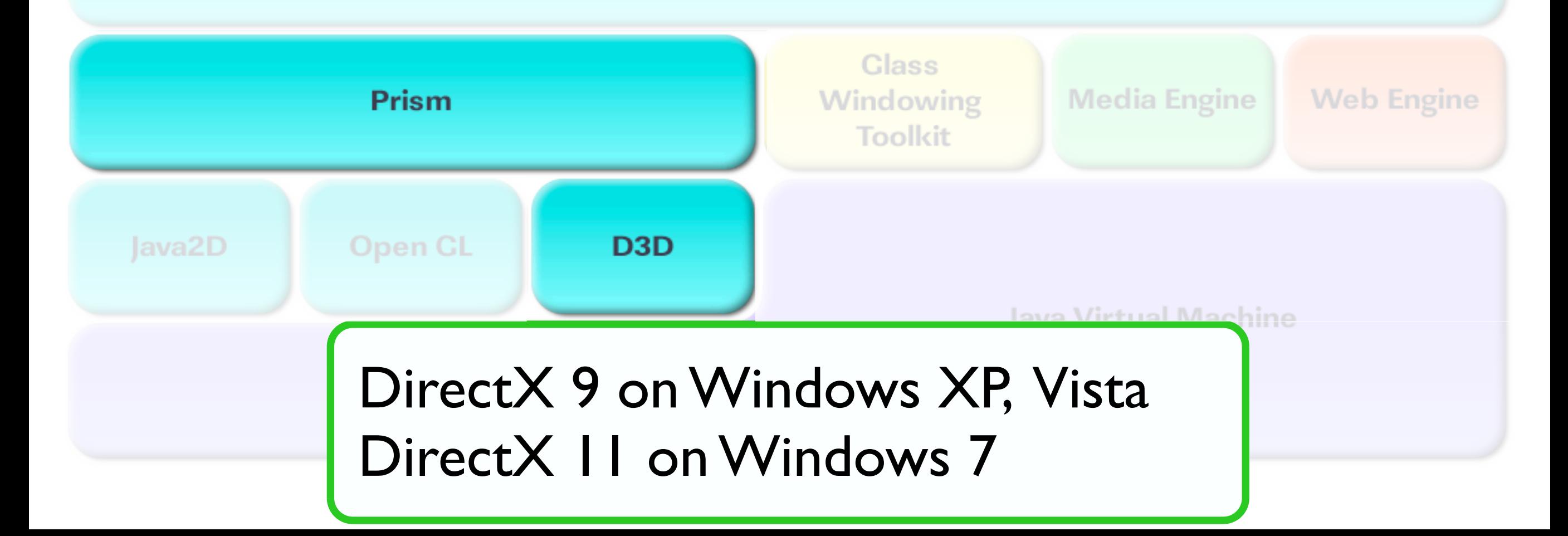

**JavaFX Public API's and Scene Graph** 

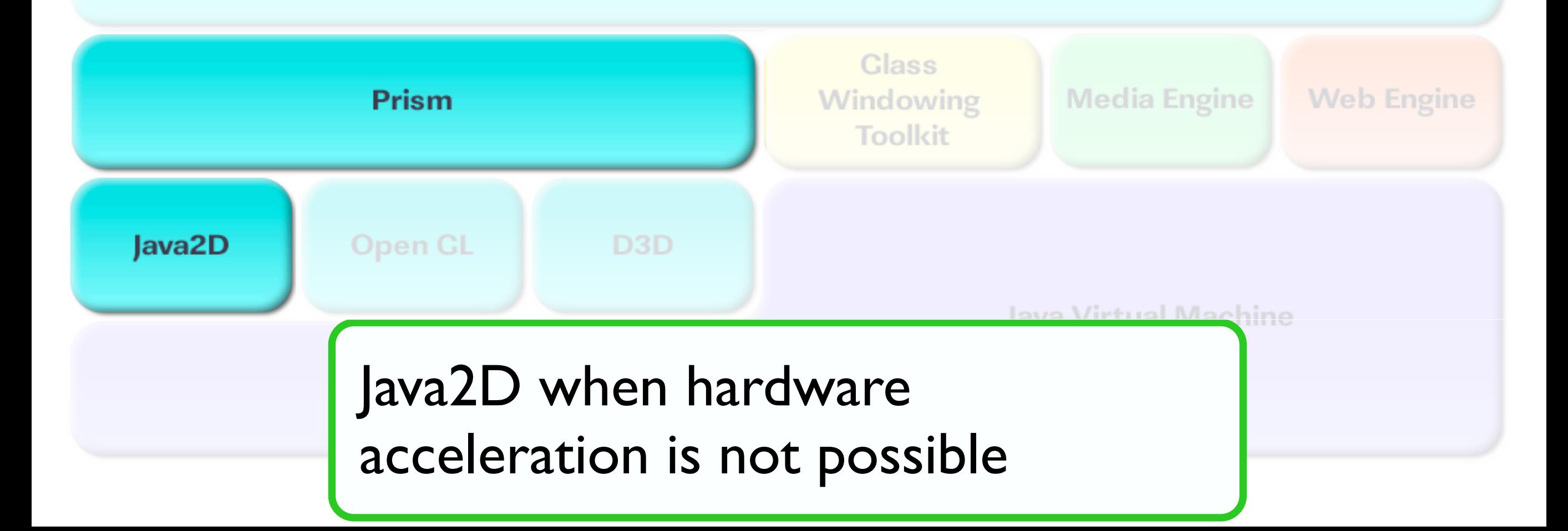

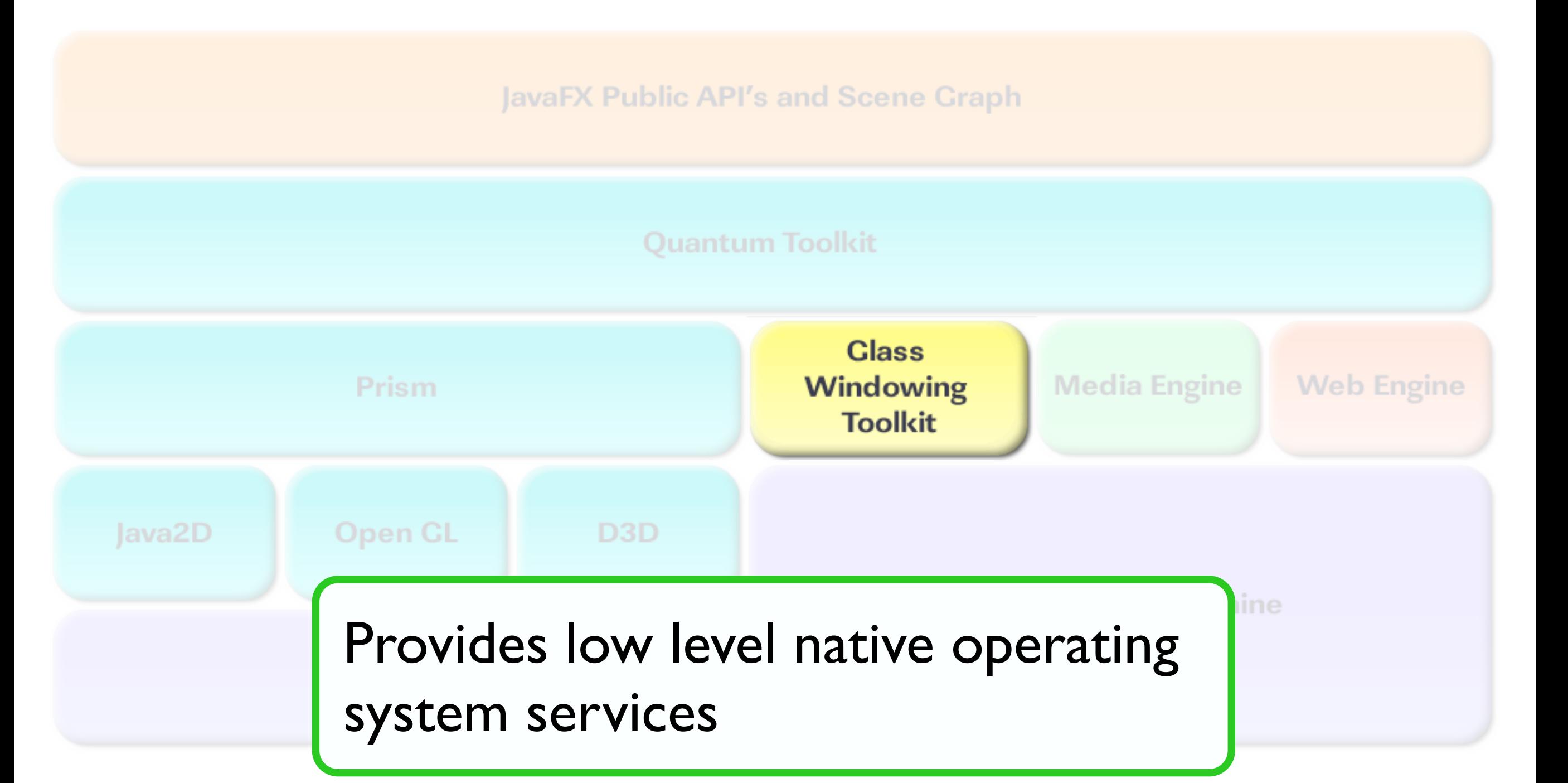

**JavaFX Public API's and Scene Graph** 

**Quantum Toolkit** 

Prism

**Glass** Windowing **Toolkit** 

**Media Engine** 

**Web Engine** 

Ties Prism and Glass Windowing Toolkit Java2D together and makes them available to the JavaFX layer above

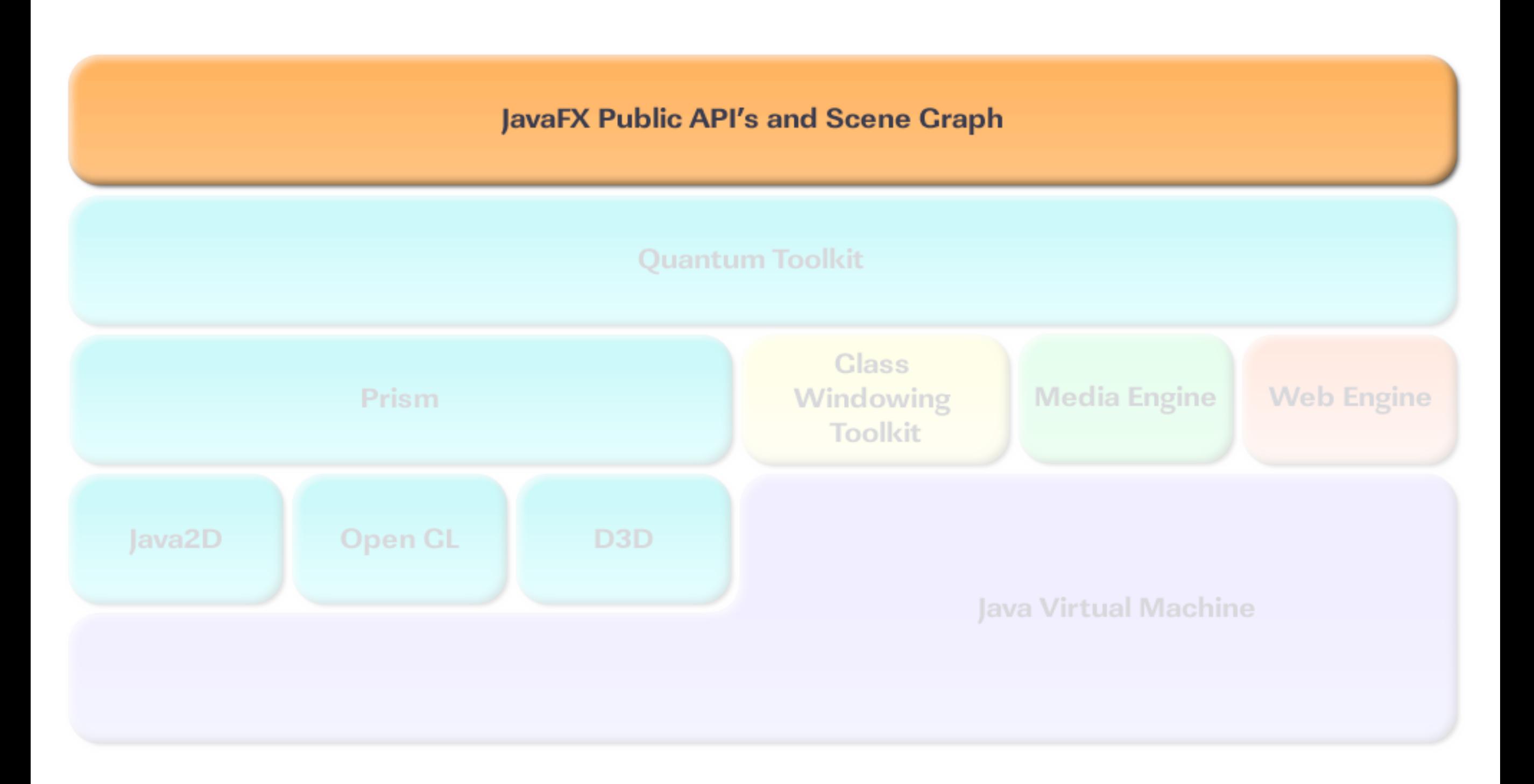

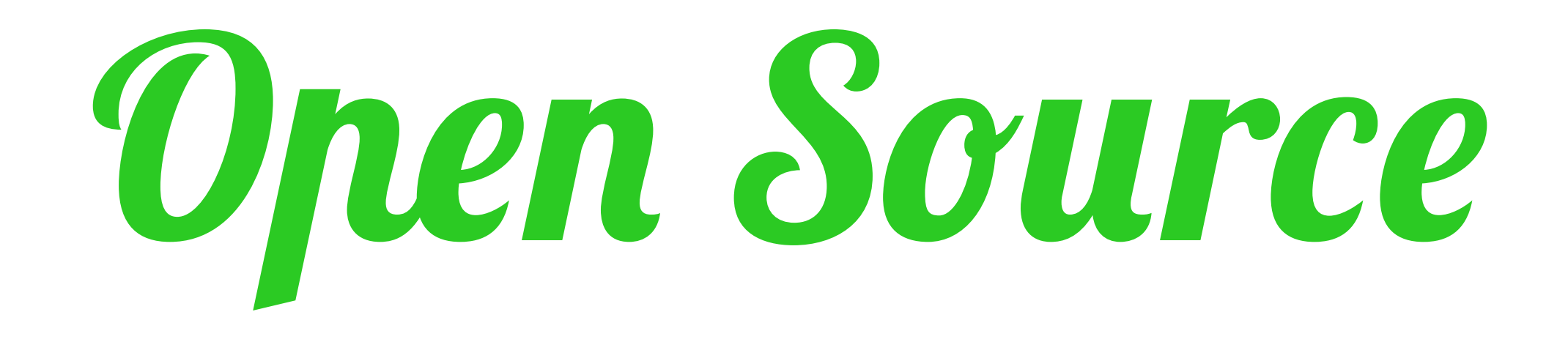

#### **JAVAFX SOURCE CODE IS PART**  $\ast$ OF THE OPEN JFX PROJECT

HTTP://OPENJDK.JAVA.NET/PROJECTS/OPENJFX/

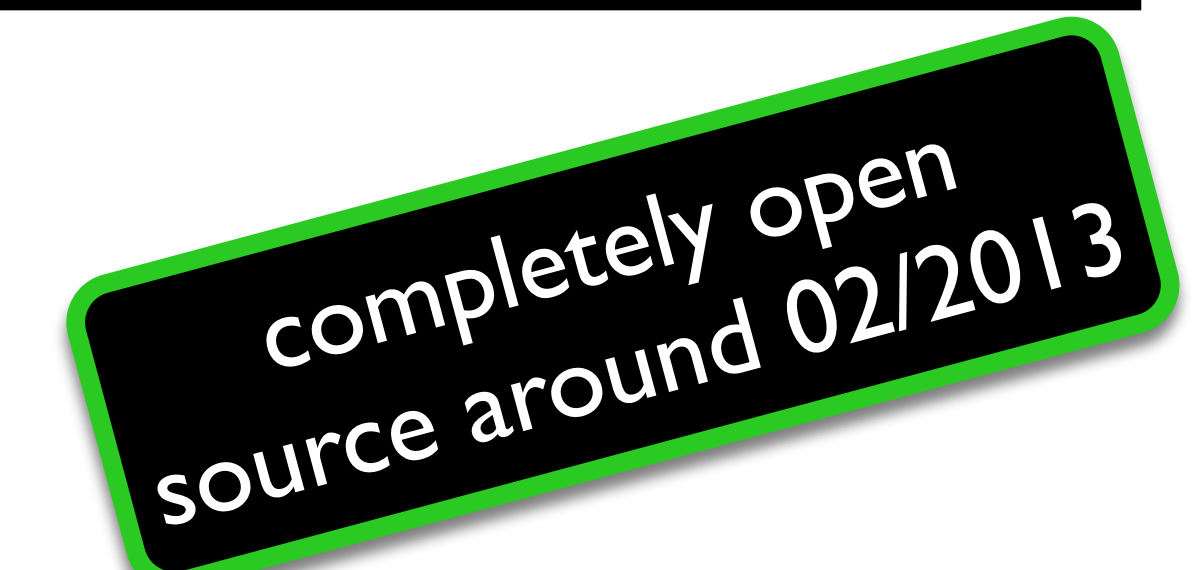

## Hgain a new

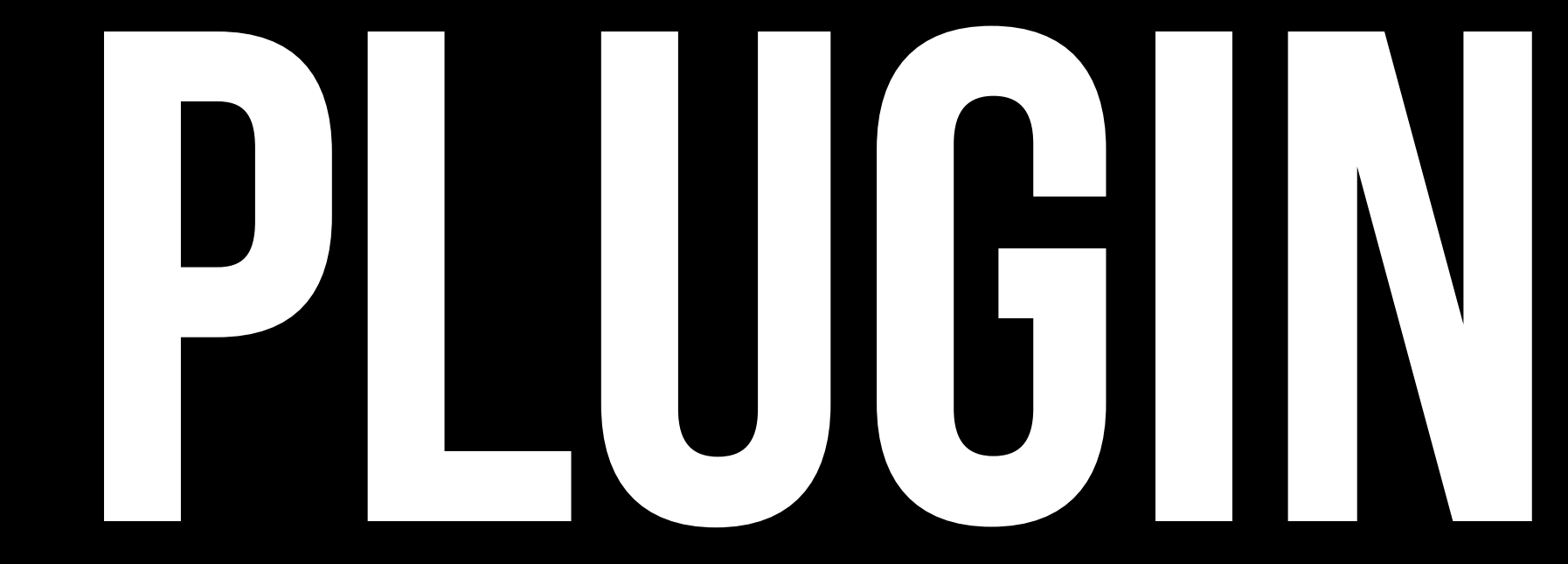

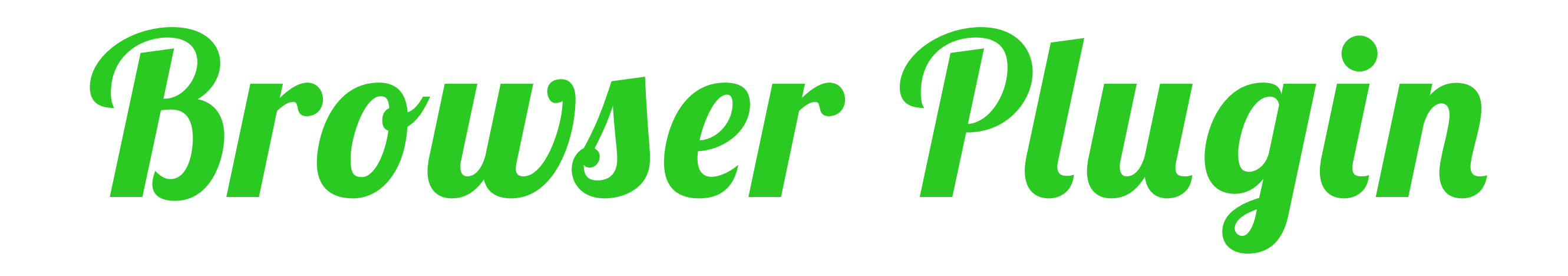

#### ✴ Faster loading of JavaFX web apps based on prism

#### ✴ pre-loader for improved user experience

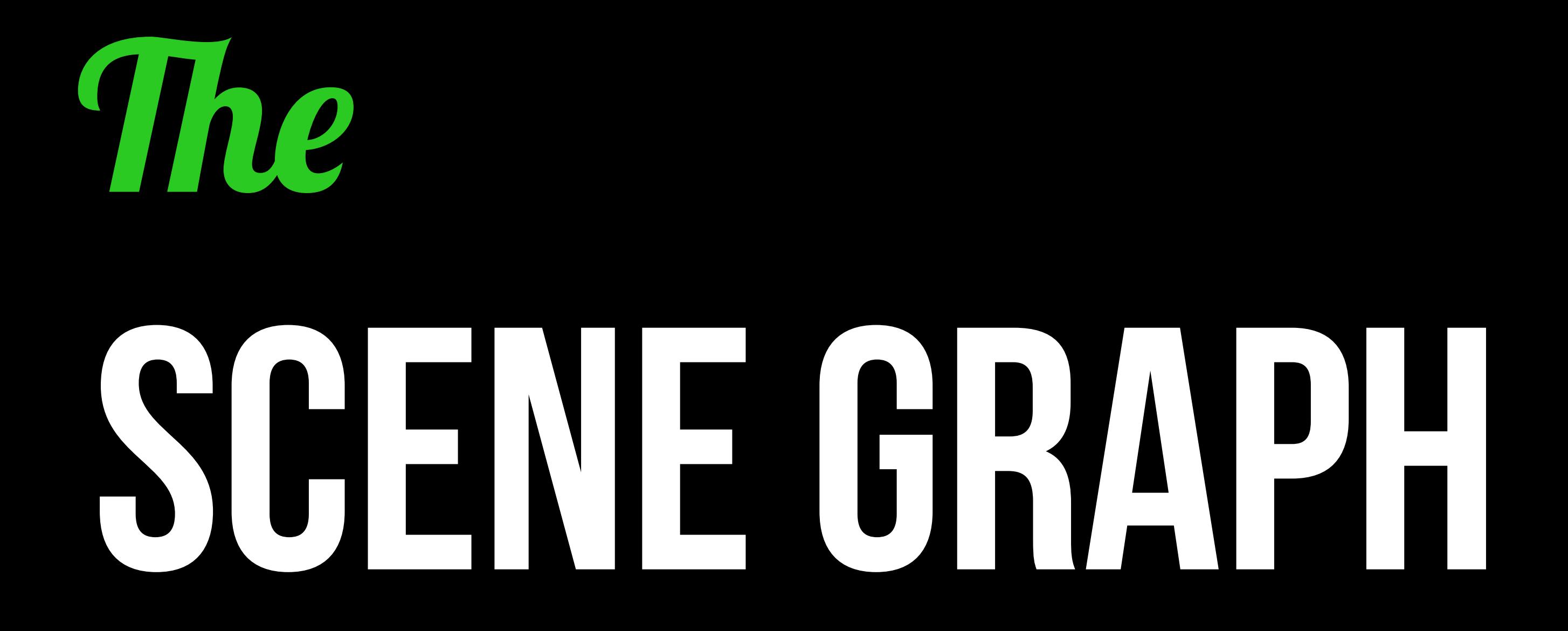

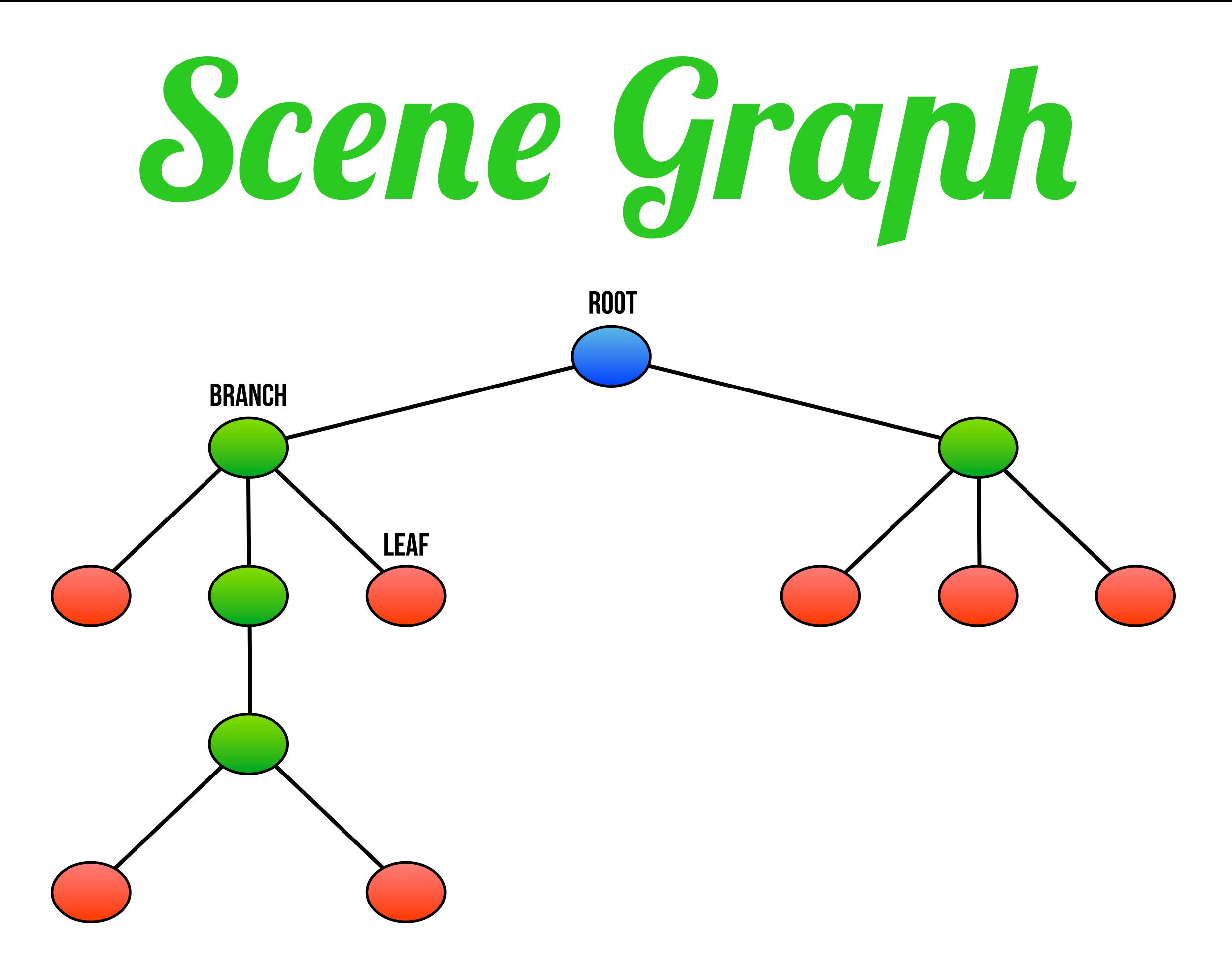

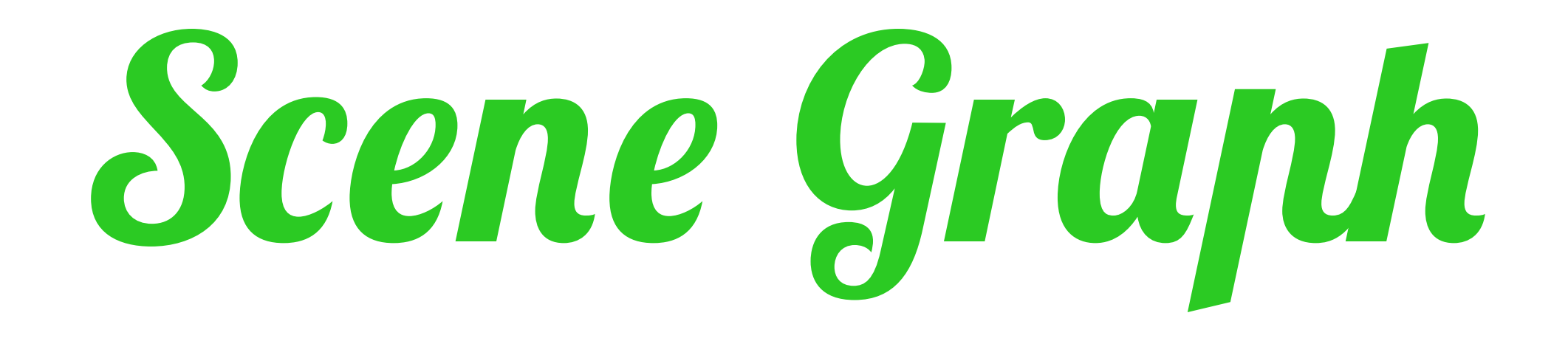

#### \* HANDLES THE UI \* TREE STRUCTURE \* ONE ROOT NODE \* BRANCH + LEAF NODES

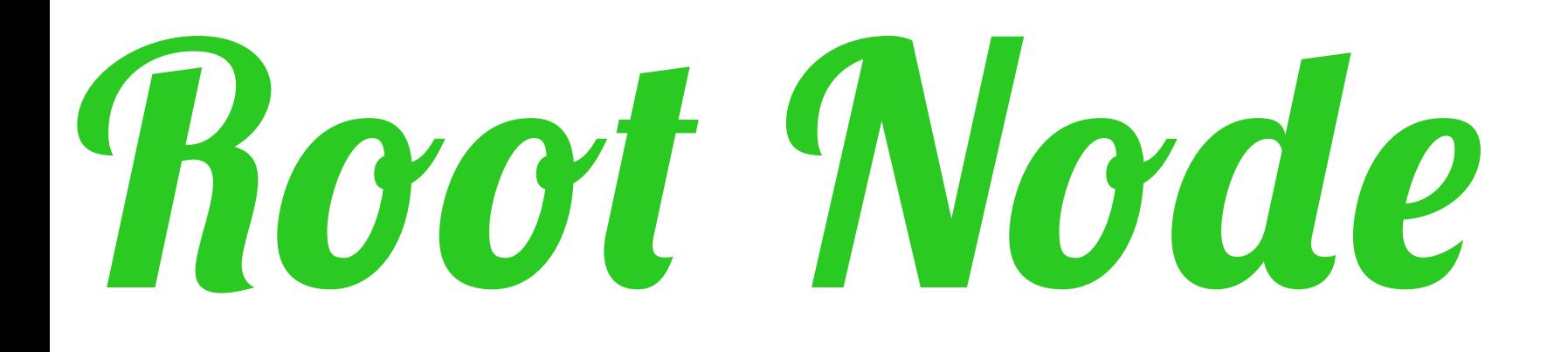

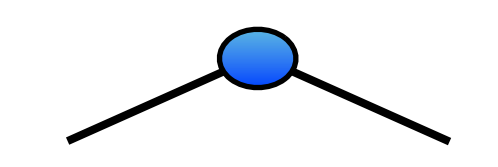

#### $\star$  THE ONLY NODE WITHOUT A **PARENT NODE**

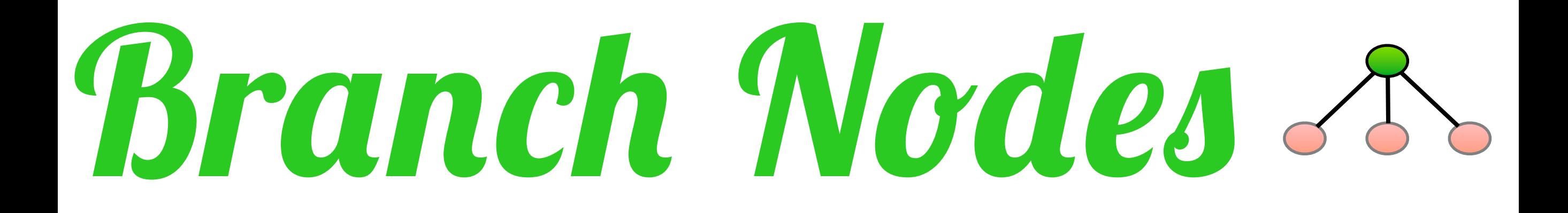

#### \* ARE DERIVED FROM javafx.scene.Parent  $\star$  CAN CONTAIN OTHER NODES

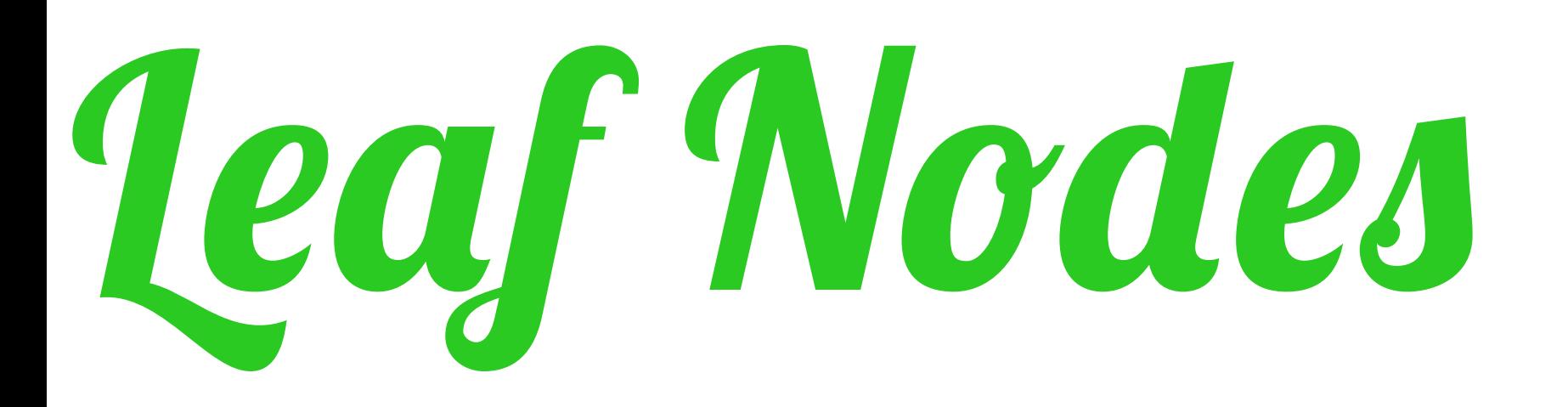

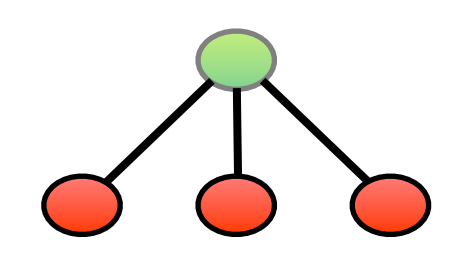

#### ✴ Shapes  $*$  IMAGES ✴ Text

✴ WebView

 $*$  MEDIA  $\textstyle\star$  CONTROLS  $*$  CHARTS

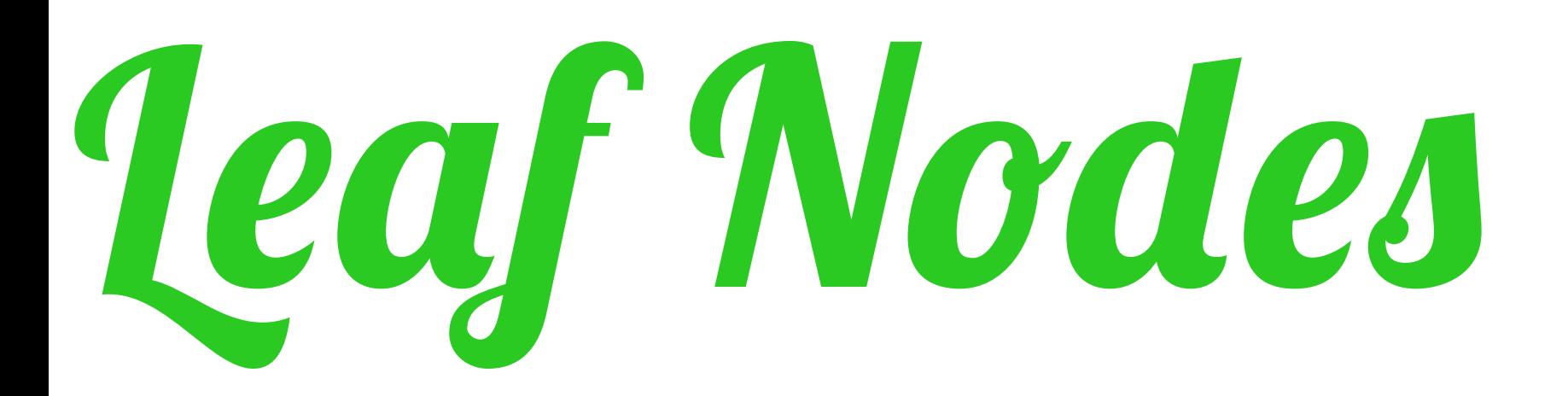

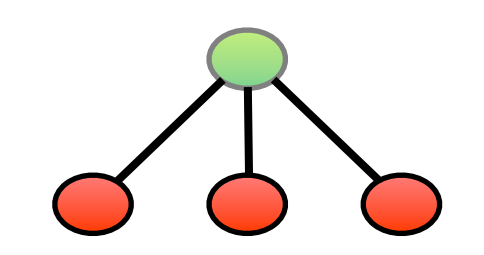

#### $*$  HAVE NO getChildren()

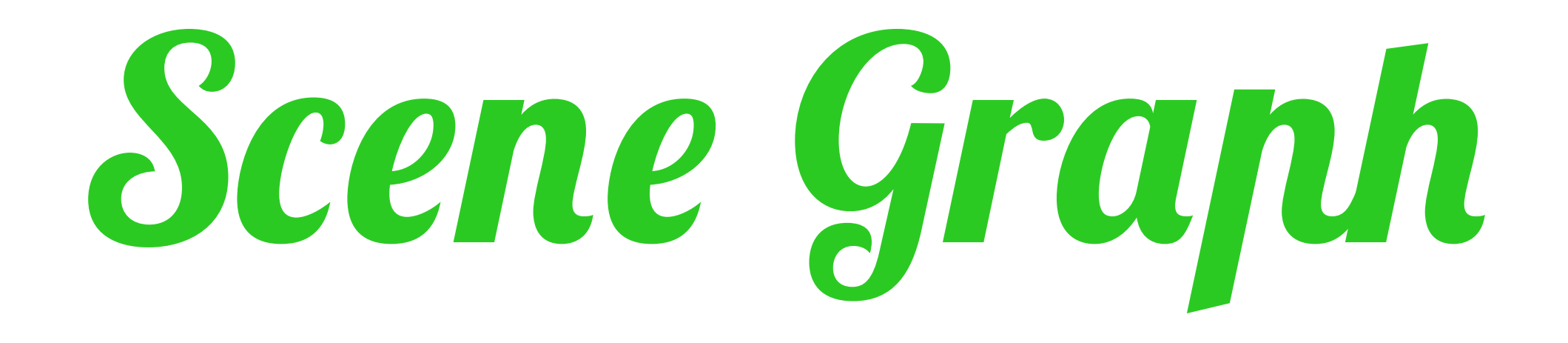

#### \* ROOT NODE IS A STACKPANE \* STAGE IS CONTAINER FOR ROOT \* ALIVE...NO DEAD BITMAPS

## *A t2ical app*

```
public class SceneGraphStructure extends Application {
@Override public void start(Stage stage) {
  stage.setTitle("Hello World");
   Button button = new Button("Say 'Hello World'");
   button.setOnAction(new EventHandler<ActionEvent>() {
     @Override public void handle(ActionEvent evt) {
       System.out.println("Hello World");
     }
   });
  StackPane root = new StackPane();
   root.getChildren().add(button);
  stage.setScene(new Scene(root, 300, 250));
  stage.show();
}
```
public static void main(String[] args) { *launch*(args);

}

}

*start JavaFx application*

*Scene Graph*

### *Layout classes*

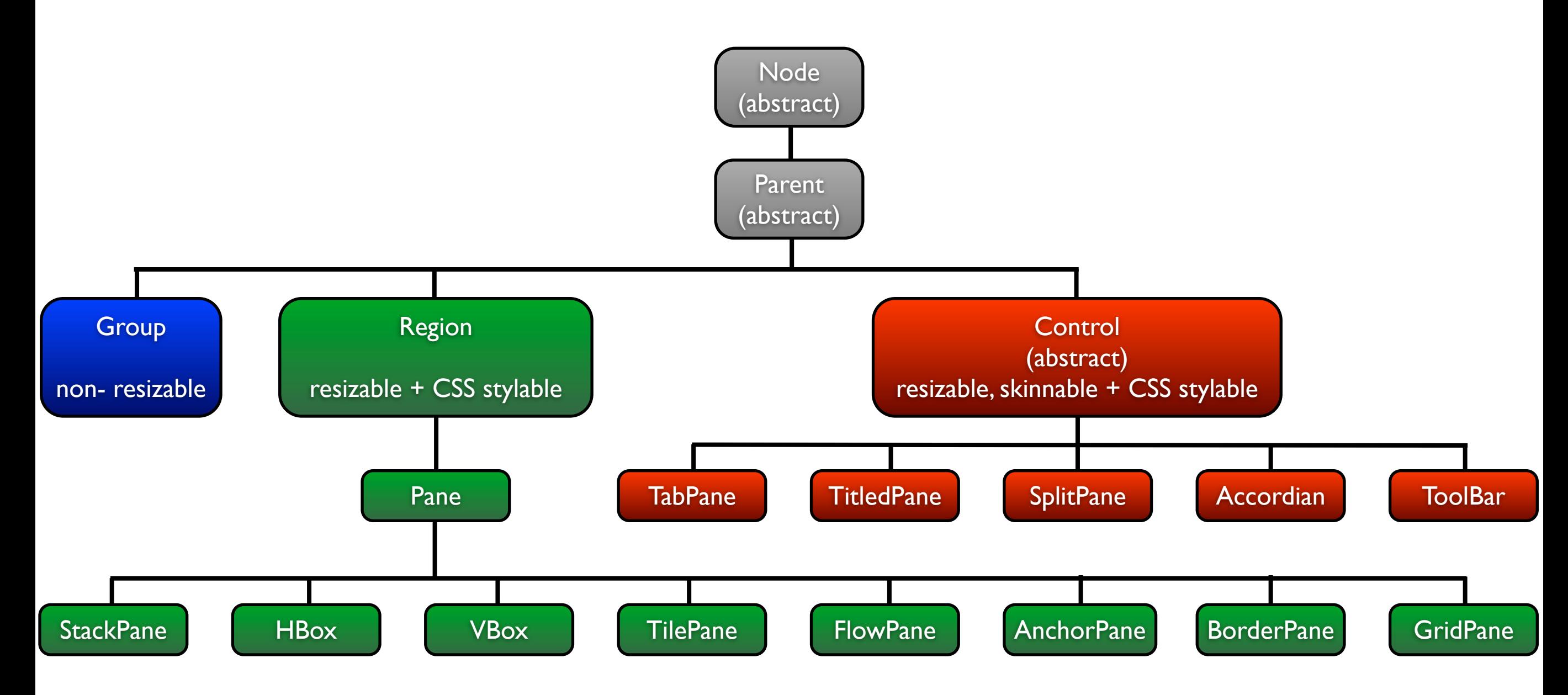

## The <u>IAWA</u>

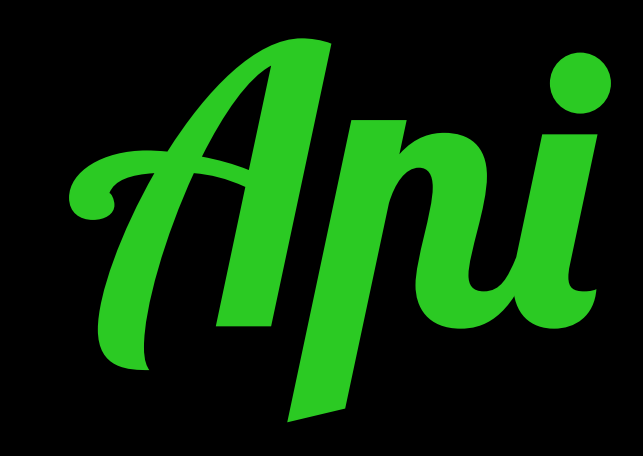

## Java Fx Script is NOIEAD

## It lives on as VISAGE

## Now we have PURE JAVA
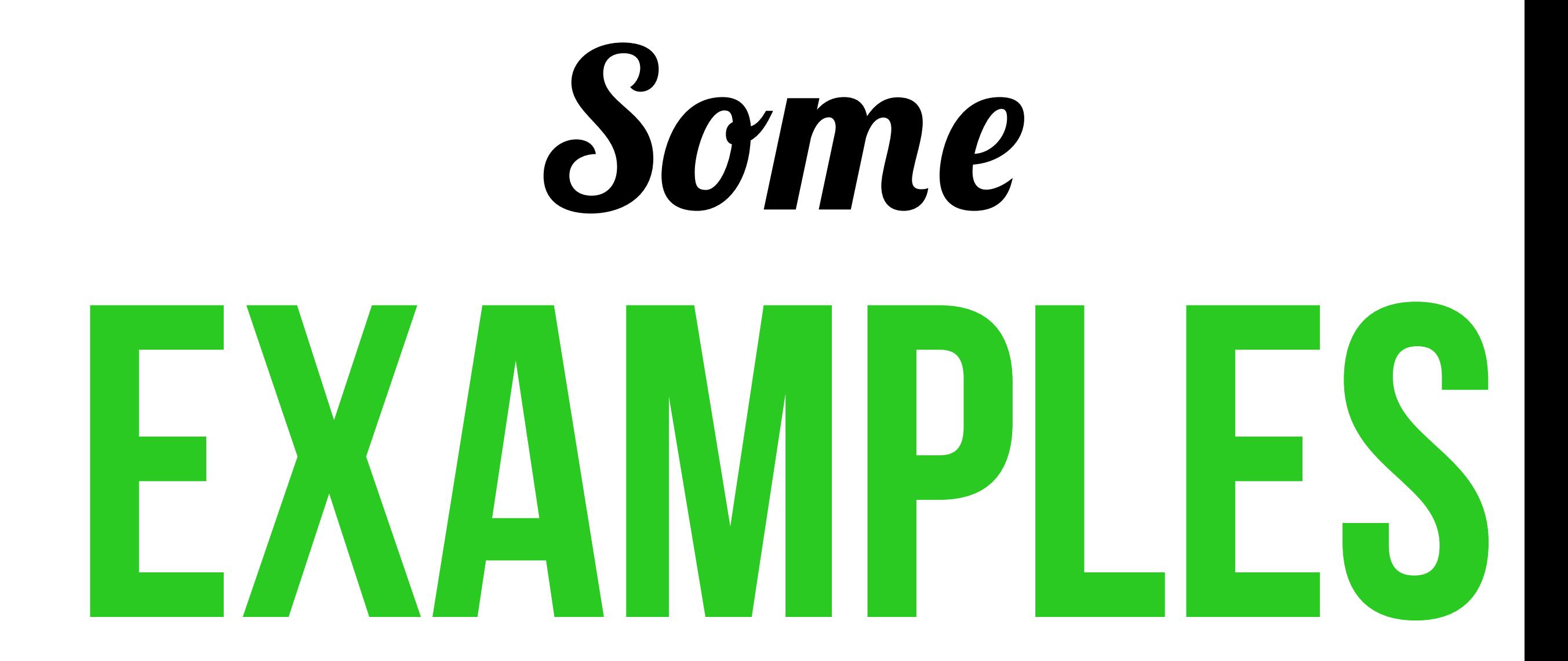

## *Code 4amples*

```
// Java FX 1.x
public def timer = Timeline {
   repeatCount: Timeline.INDEFINITE
     keyframes: KeyFrame {
          time: 1s
        action: function() {...}
```
}}

```
// Java FX 2.x
private Timeline timer = 
TimelineBuilder.create()
   .cycleCount(Timeline.INDEFINITE)
   .keyFrames(
    new KeyFrame(Duration.seconds(1),
     new EventHandler() {...}
   ))
   .build();
```
## *Code 4amples*

```
// Java FX 1.x
view = ImageView { 
       image: image
  translateX:bind x + (view,scaleX - 1)translateY: bind y + (view-scaleY - 1)};
```
// Java FX 2.x view = new ImageView(image); view.translateXProperty().bind(  $x.add(view.getScaleX() - 1));$ view.translateYProperty().bind(  $y.add(view.getScaleY() - 1));$ 

# Properties and

# BINDINGS

## *Properties*

// Property string private static final String VALUE\_PROPERTY = "value";

```
// A double property
double value;
```

```
// The getter method
public double getValue() {
   return value;
}
```

```
Java Swing
```

```
// The setter method
public void setValue(double newValue) {
   double oldValue = value;
   value = newValue;
  firePropertyChange(VALUE_PROPERTY, oldValue, value);
}
```
## *Properties*

// A double property DoubleProperty value;

```
// The getter method
public double getValue() {
   return value.get();
}
```

```
// The setter method
public void setValue(double newValue) {
  value.set(newValue);
}
```

```
// The property method
public DoubleProperty valueProperty() {
   return value;
}
```
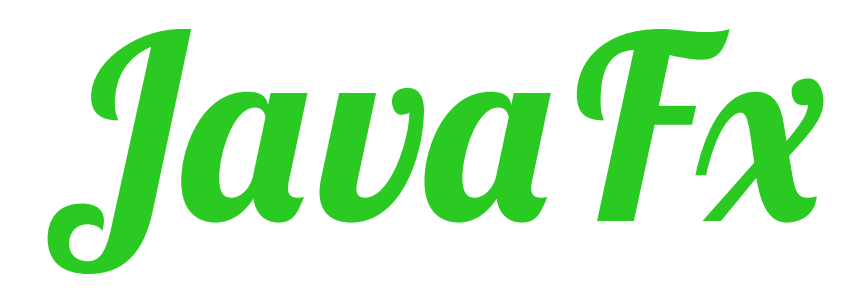

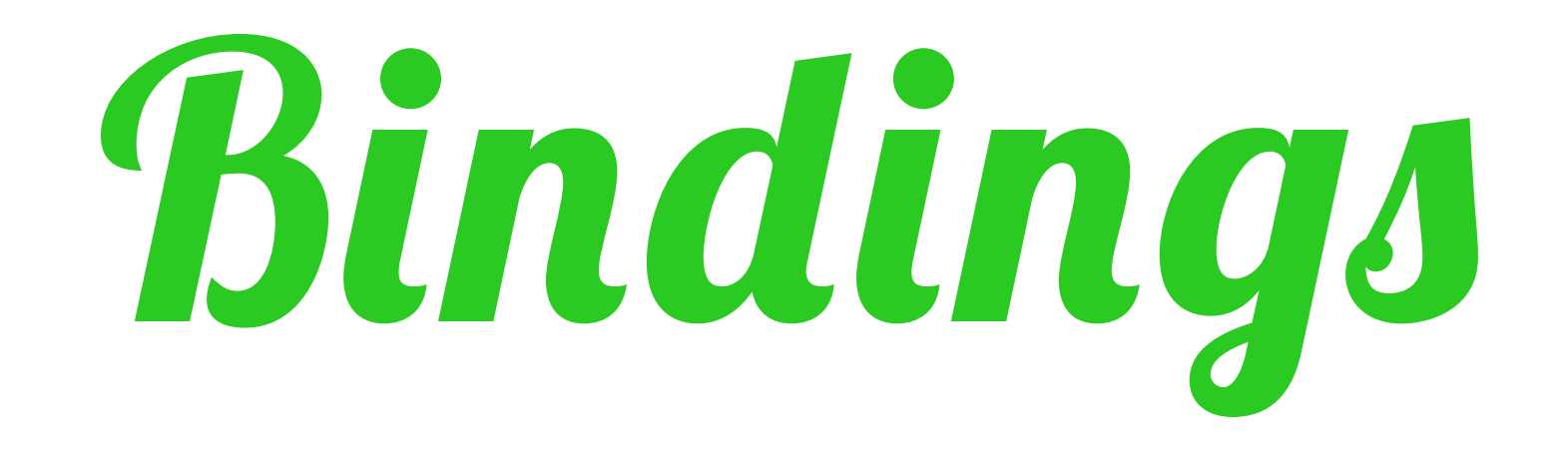

## \* HIGH-LEVEL BINDING  $*$  FLUENT API  $\star$  BINDINGS CLASS \* LOW-LEVEL BINDING

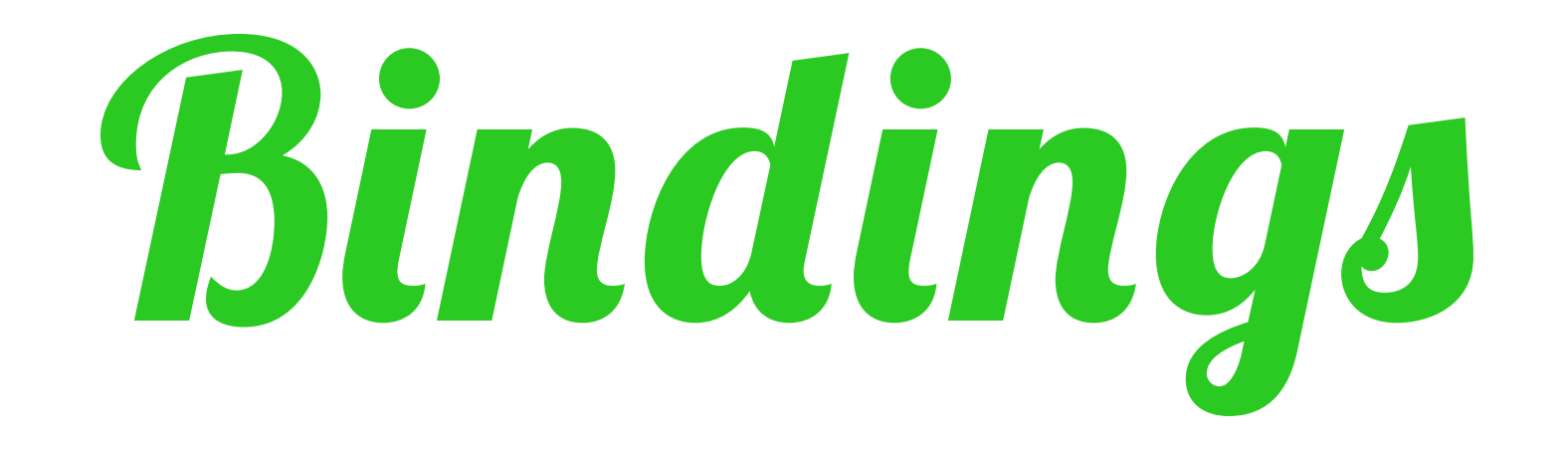

### ✴ unidirectional binding **bind();**

#### ✴ bidirectional binding **bindBidirectional();**

# *High-Level*

IntegerProperty number1 =  $new$  SimpleIntegerProperty(1); IntegerProperty number2 =  $new$  SimpleIntegerProperty(2); DoubleProperty number3 =  $new$  SimpleDoubleProperty(0.5);

// High-Level Binding (Fluent API) NumberBinding sum  $=$  number1.add(number2);

NumberBinding result = number1.add(number2).multiply(number3);

```
// High-Level Binding (Binding class)
NumberBinding result = Bindings.add(number1, number2);
```
NumberBinding result = Bindings.*add*(number1, multiply(number2, number3));

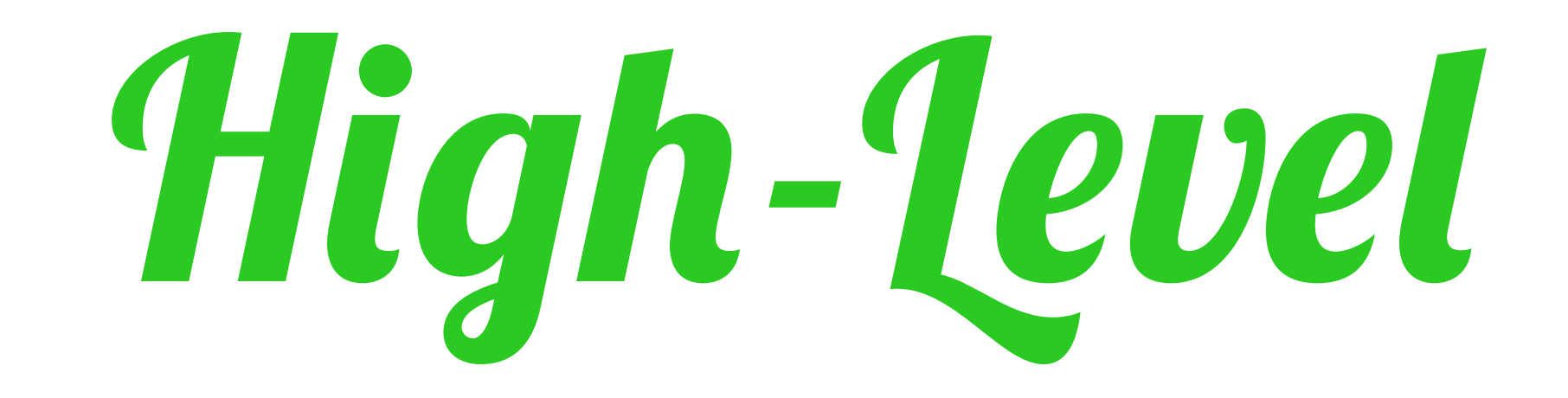

## \* FLUENT API IS SELFEXPLAINING \* MORE READABLE CODE \* MIGHT BE A BIT SLOWER

## *Low-Level*

```
IntegerProperty number1 = new SimpleIntegerProperty(1);
IntegerProperty number2 = new SimpleIntegerProperty(2);
DoubleProperty number3 = new SimpleDoubleProperty(0.5);
```

```
// Low-Level Binding
DoubleBinding db = new DoubleBinary() {
  \{super.bind(number1, number2, number3);
   }
   @Override protected double computeValue() {
    return (number1.get() + number2.get() * number3.get());
   }
}
```
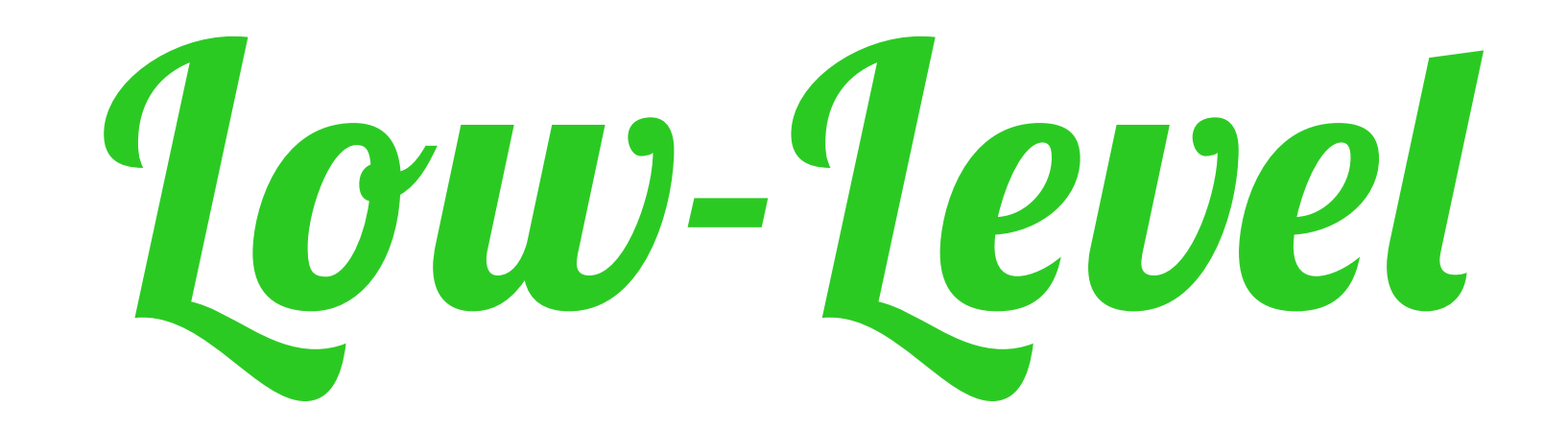

## $\textcolor{blue}{*}$  OVERRIDES A BINDING CLASS \* IS MORE FLEXIBLE \* COULD BE FASTER

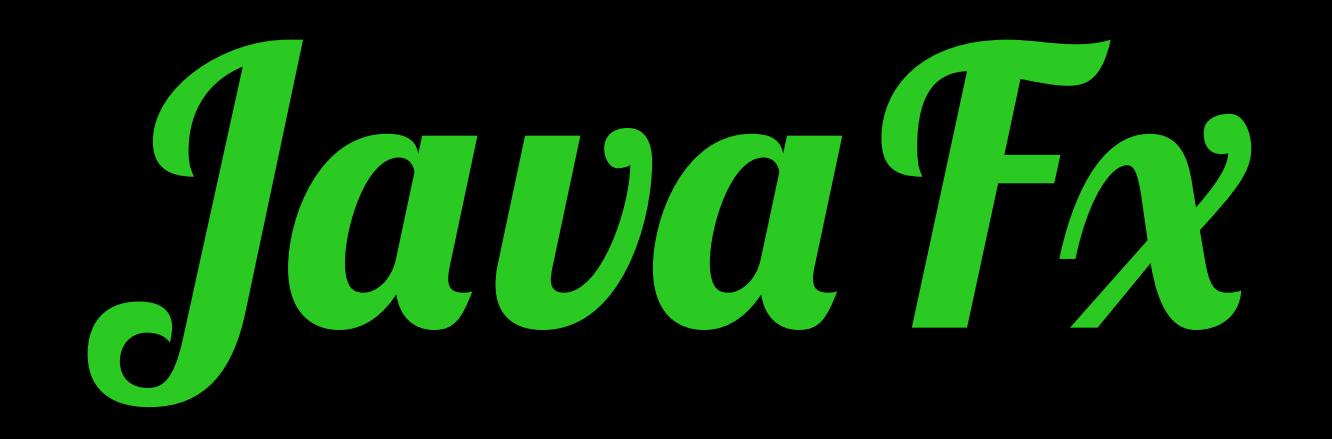

# CONTROIS

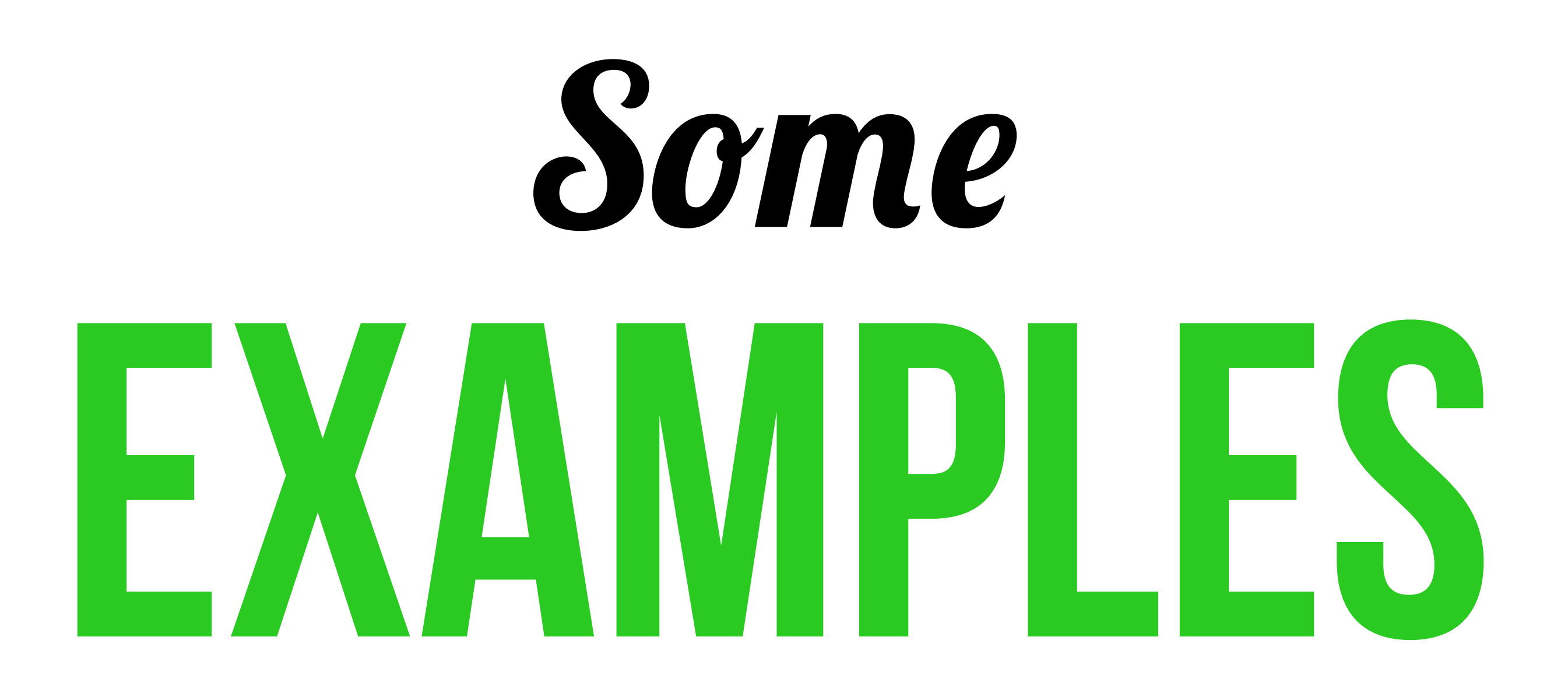

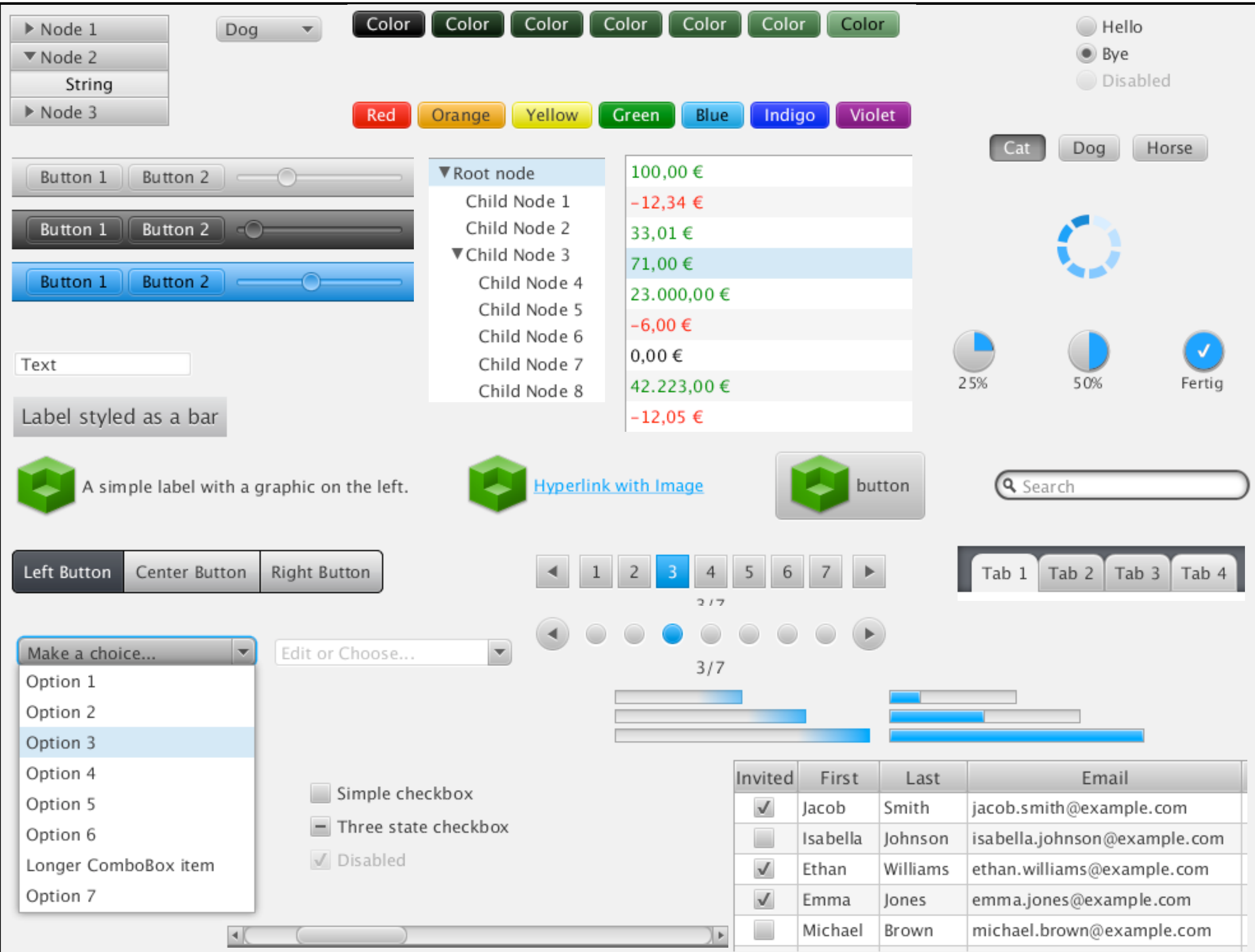

## Control structure

## \* CONTROL  $*$  SKIN \* BEHAVIOR

#### $*$  CSS

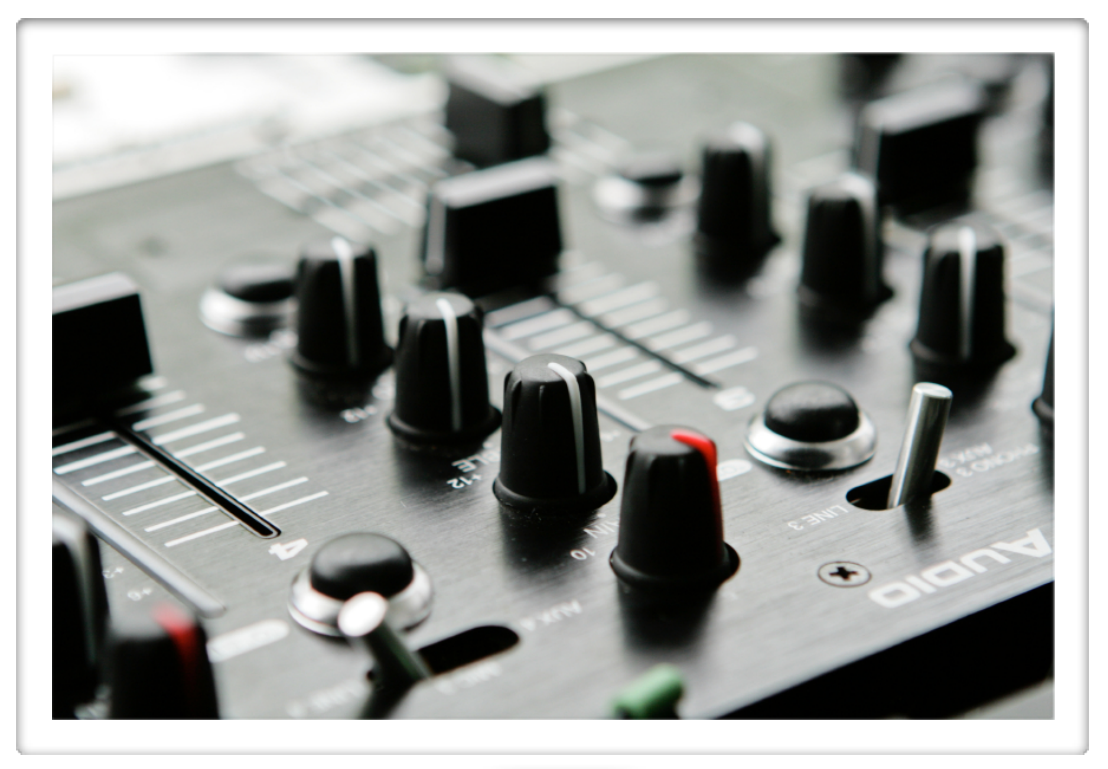

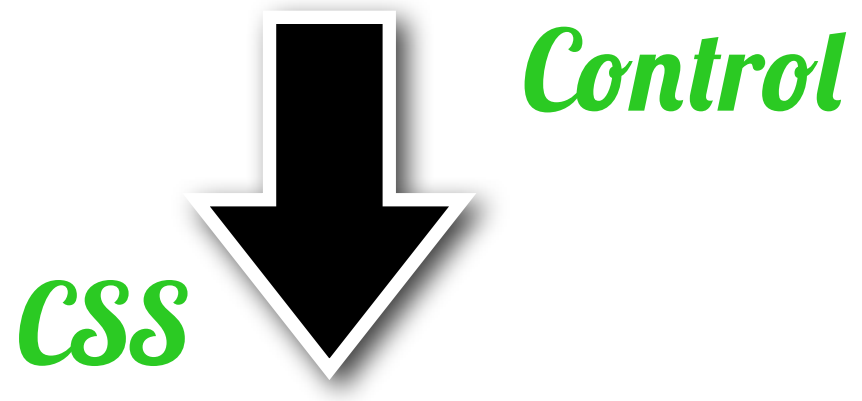

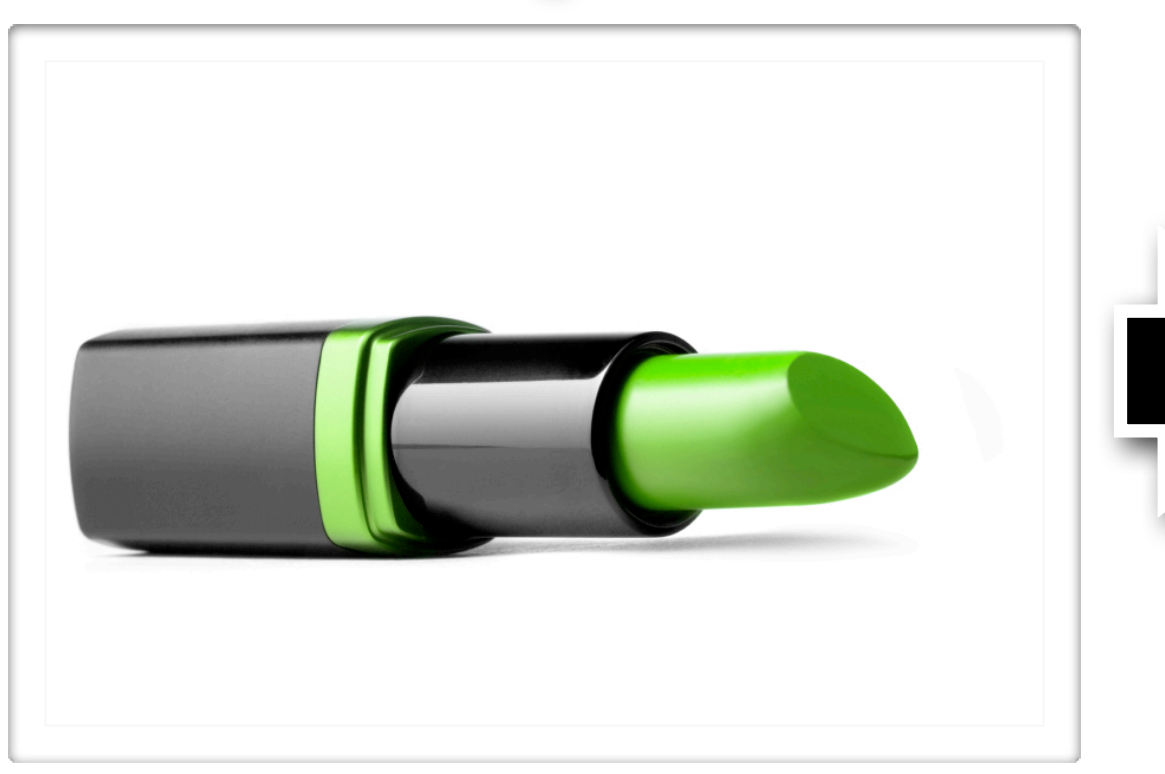

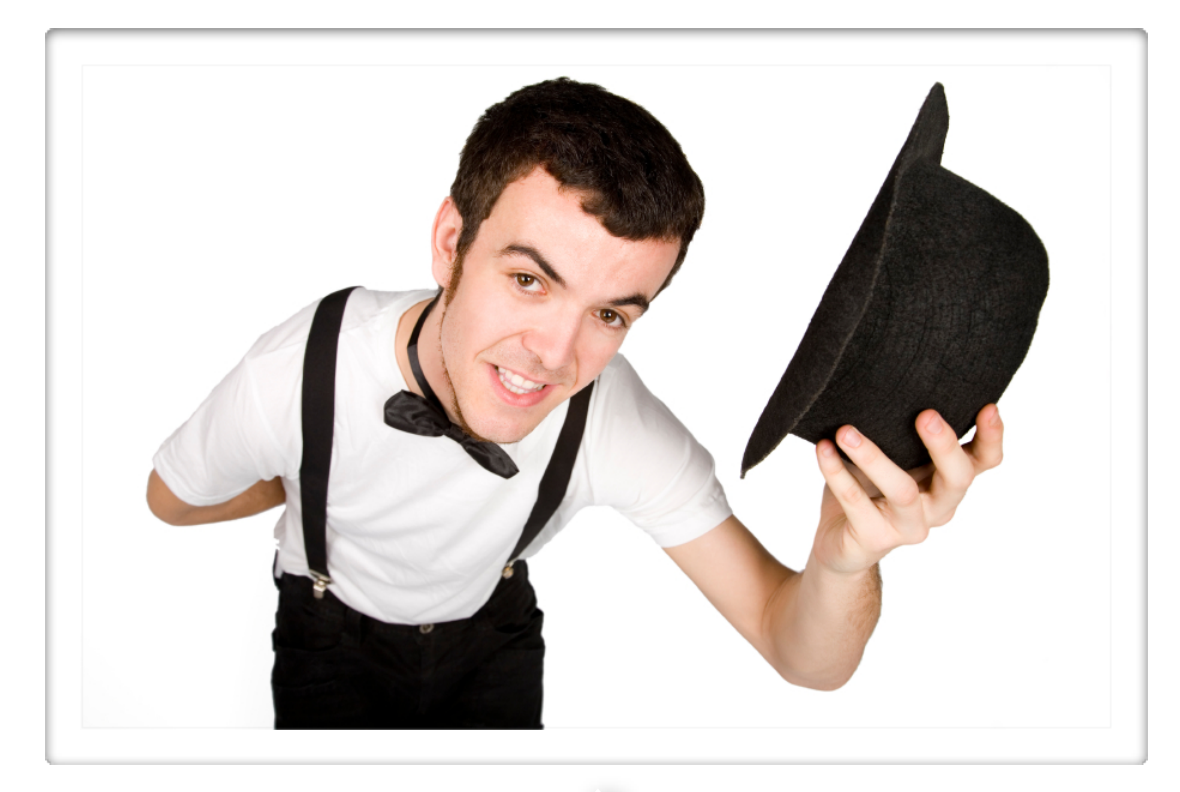

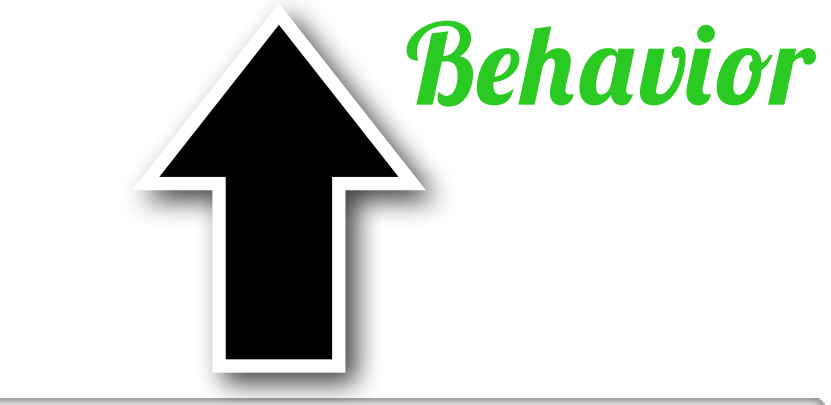

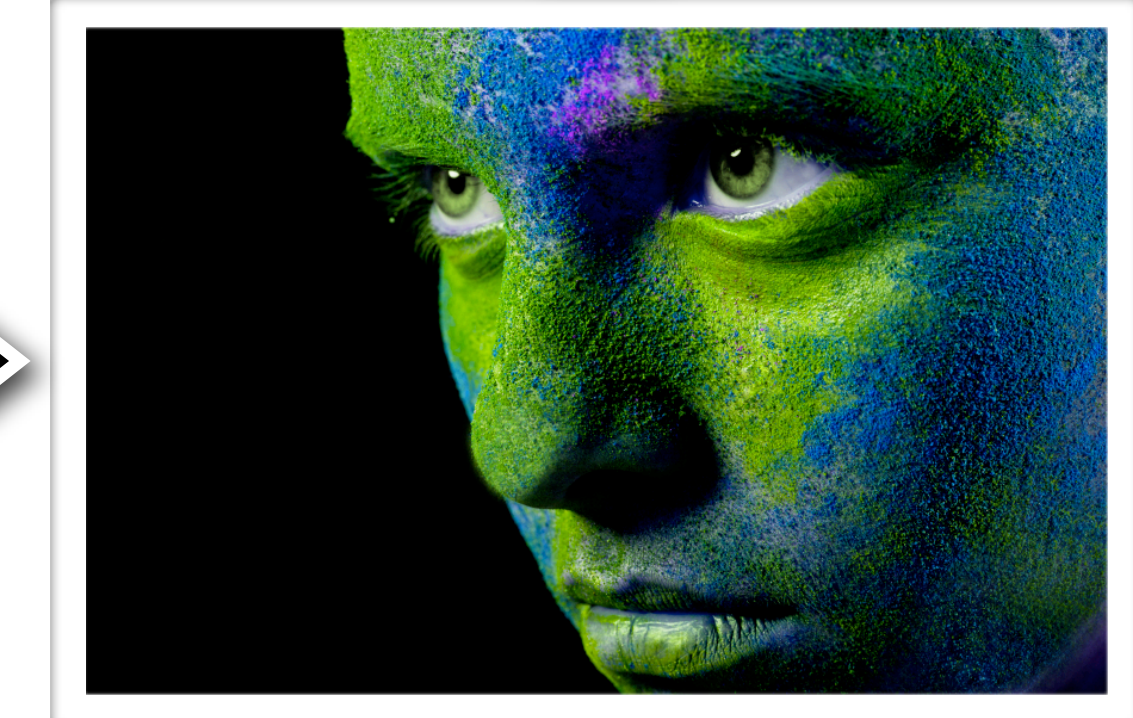

**Skin** 

# **Styling with**

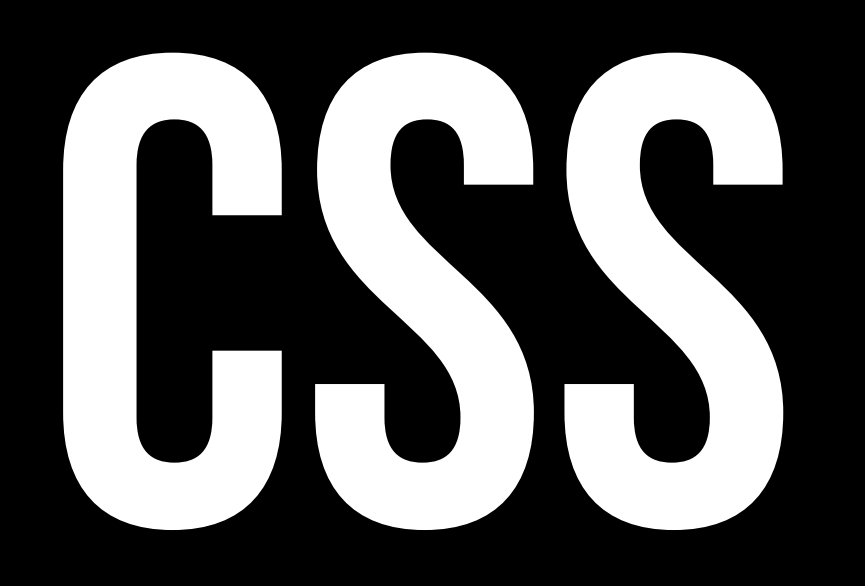

# Remember LOOK + FEELS

## in Swing?

# Forget them...

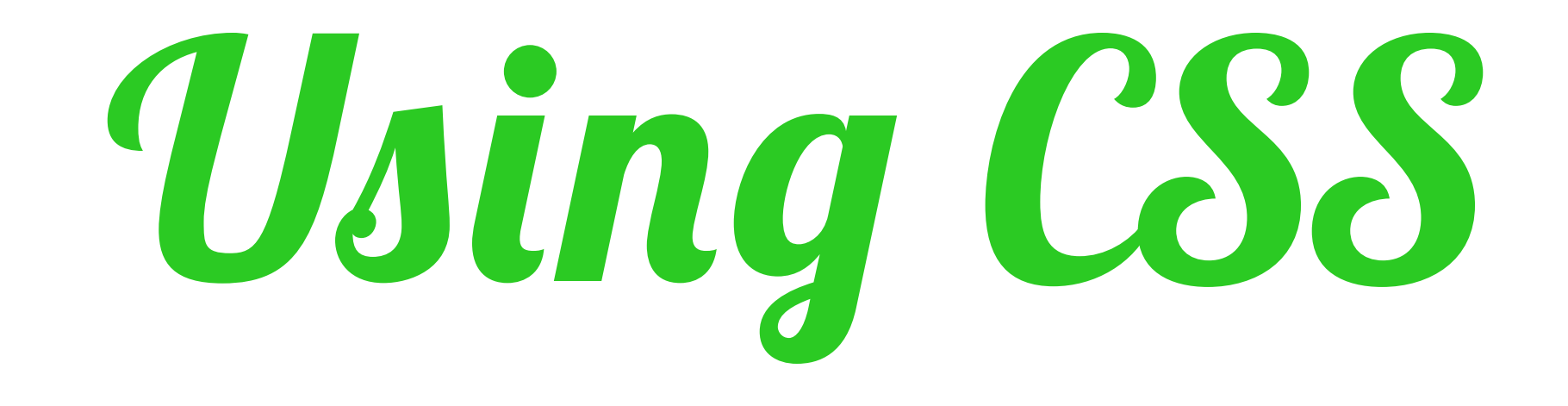

## \* ONE DEFAULT CSS CASPIAN.CSS FOR ROOT AND CONTROLS \* JAVAFX CSS IS BASED ON W3C CSS 2.1 + SOME ADDITIONS

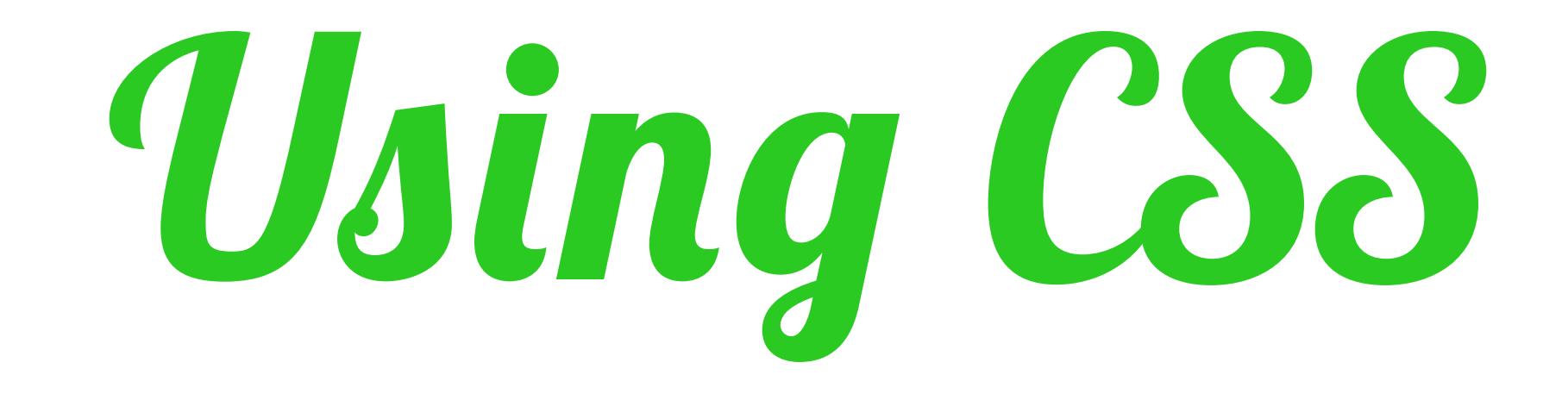

## **\* EITHER OVERRIDE THE** DEFAULTS TO STYLE YOUR APP \* OR APPLY YOUR OWN CSS FILE

# *1e Caspian.css*

#### .root {

- -fx-base : #d0d0d0;
- -fx-background : #f4f4f4;
- -fx-color : -fx-base;
- -fx-hover-base : ladder(-fx-base,
	- derive(-fx-base, 20%) 20%,
	- derive(-fx-base, 30%) 35%,
	- derive(-fx-base, 40%) 50%);
- -fx-pressed-base: derive(-fx-base, -20%);
- -fx-focused-base: -fx-base;
- -fx-body-color : linear-gradient(to bottom,

```
 derive(-fx-color, 34%) 0%,
derive(-fx-color, -18%) 100%);
```
...

# *1e default CSS*

#### .button {

- 
- 
- -fx-skin : "com.sun.javafx.scene.control.skin.ButtonSkin"; -fx-background-color : -fx-shadow-highlight-color, -fx-outer-border,
	- -fx-inner-border, -fx-body-color;
- $-fx-background-insets: 0 0 -1 0, 0, 1, 2;$
- -fx-background-radius: 5, 5, 4, 3;
- 
- 
- -fx-alignment : CENTER;
- -fx-content-display : LEFT;

- -fx-padding : 0.166667em 0.833333em 0.25em 0.833333em;
- -fx-text-fill : -fx-text-base-color;
	-

Standard

}

## *1e custom CSS*

```
.root {
    -fx-base: #252525; /* scene.getRoot().setStyle("-fx-base: #252525"); */
}
.button {
    -fx-font-family : "Verdana";
    -fx-font-size : 16px;
    -fx-background-radius: 9, 9, 8, 7;
    -fx-padding : 9px 16px 9px 16px;
}
```
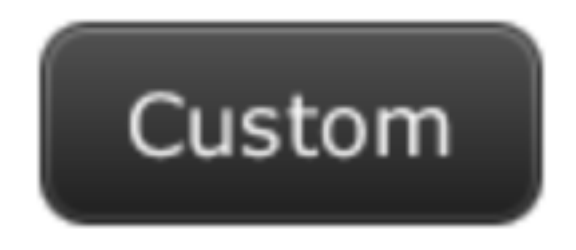

# *A simple app*

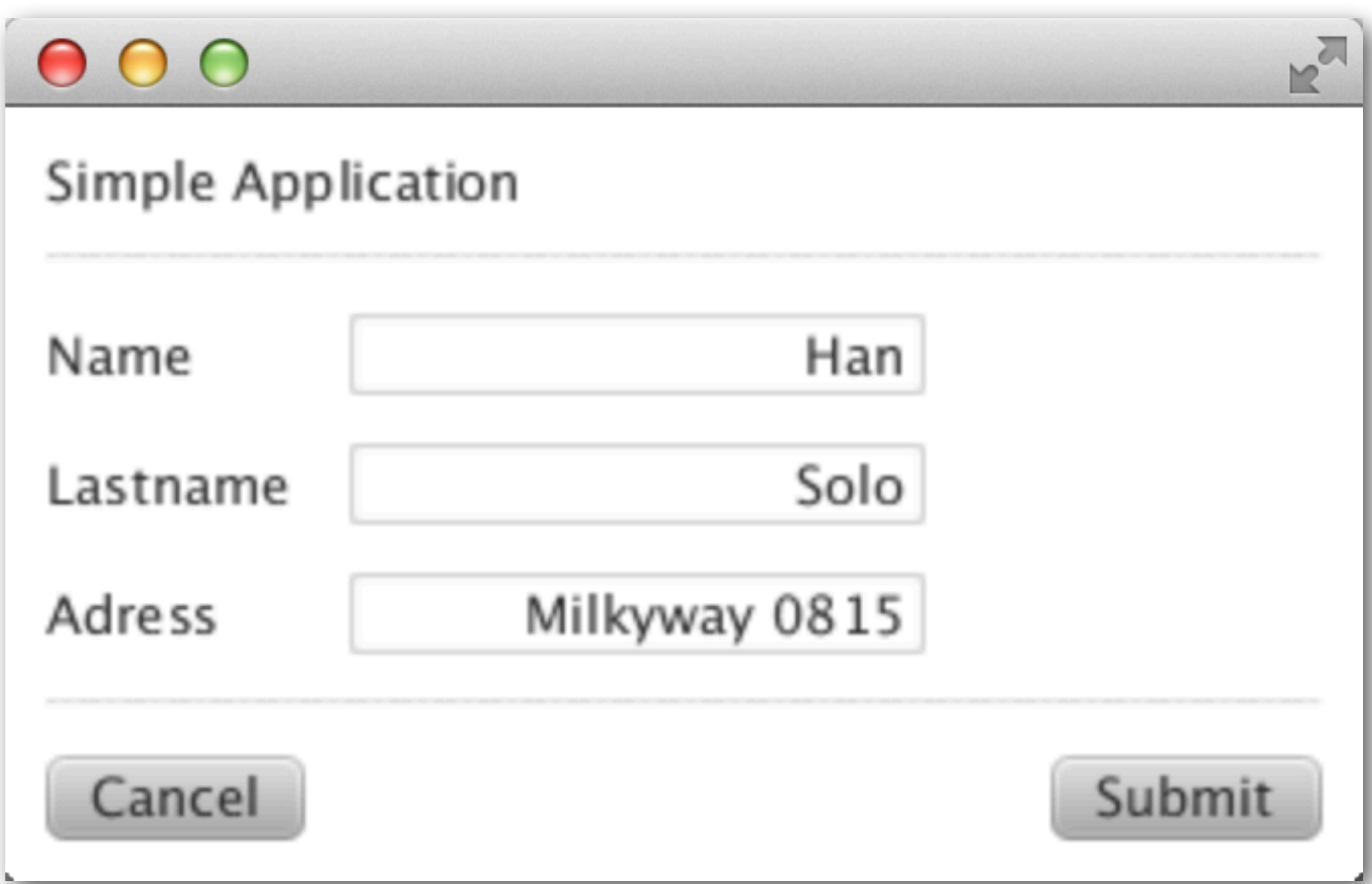

# Caspian Styler

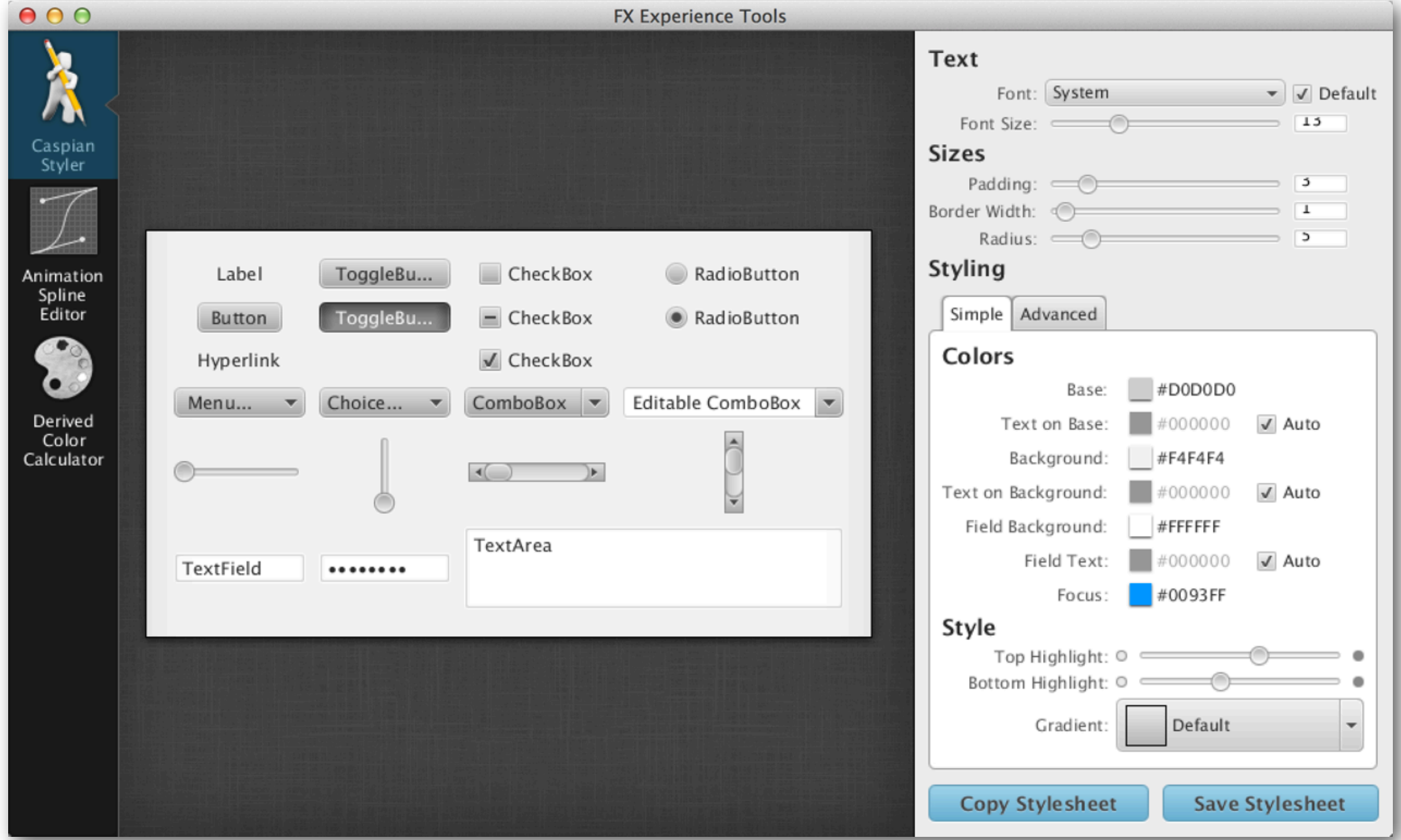

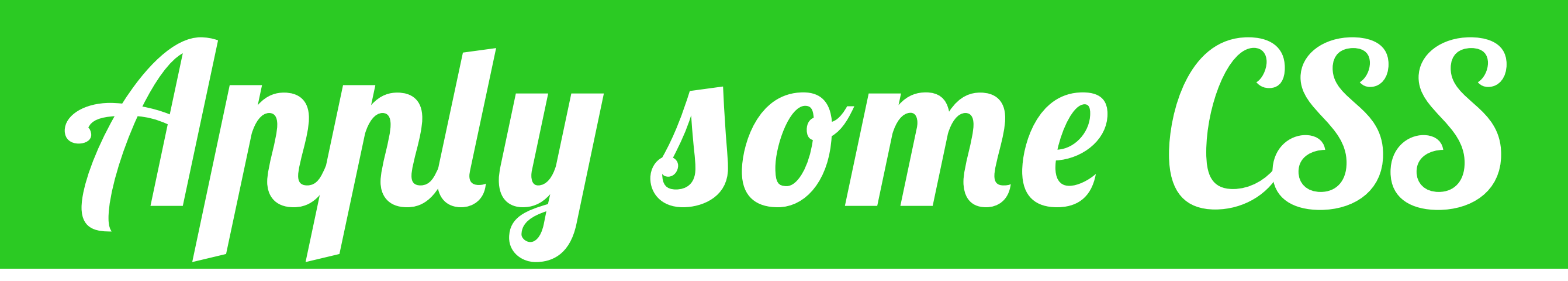

Scene scene = new Scene(pane, Color.rgb(75, 75, 75)); scene.getStylesheets().add("file:///customStylesheet.css");

```
.root {
    -fx-font-family : "Verdana";
    -fx-font-size : 13.0px;
    -fx-base : #363636;
   -fx-background : #5C5C5C;
    -fx-focus-color : #FF001B;
    -fx-control-inner-background: #DCDCDC;
    -fx-inner-border : linear-gradient(to bottom, derive(-fx-color, 90.23825953613186%) 0%, 
                                                    derive(-fx-color, 17.136566353587632%) 100%);
   -fx-body-color : linear-gradient(to bottom, derive(-fx-color, 45.81081081081081%) 0%,
                                                    derive(-fx-color, -9.603603603603602%) 100%);
}
.button {
    -fx-background-radius : 30, 30, 29, 28;
   -fx-padding : 7px 14px 7px 14px;
}
.label {
    -fx-padding : 7px 22px 7px 14px;
}
.label {
   -fx-padding : 7px 8px 7px 10px;
}
.text-field {
   -fx-padding : 7px 10px 7px 10px;
}
.label {
   -fx-text-fill : -fx-text-background-color;
}
.button {
   -fx-background-insets : 0 0 -1 0, 0, 3, 4;
}
.button:focused {
   -fx-background-insets : -1.4, 0, 3, 4;
}
.separator:horizontal .line {
   -fx-border-color : derive(-fx-background, -80%) transparent transparent transparent;
}
```
# *A simple app*

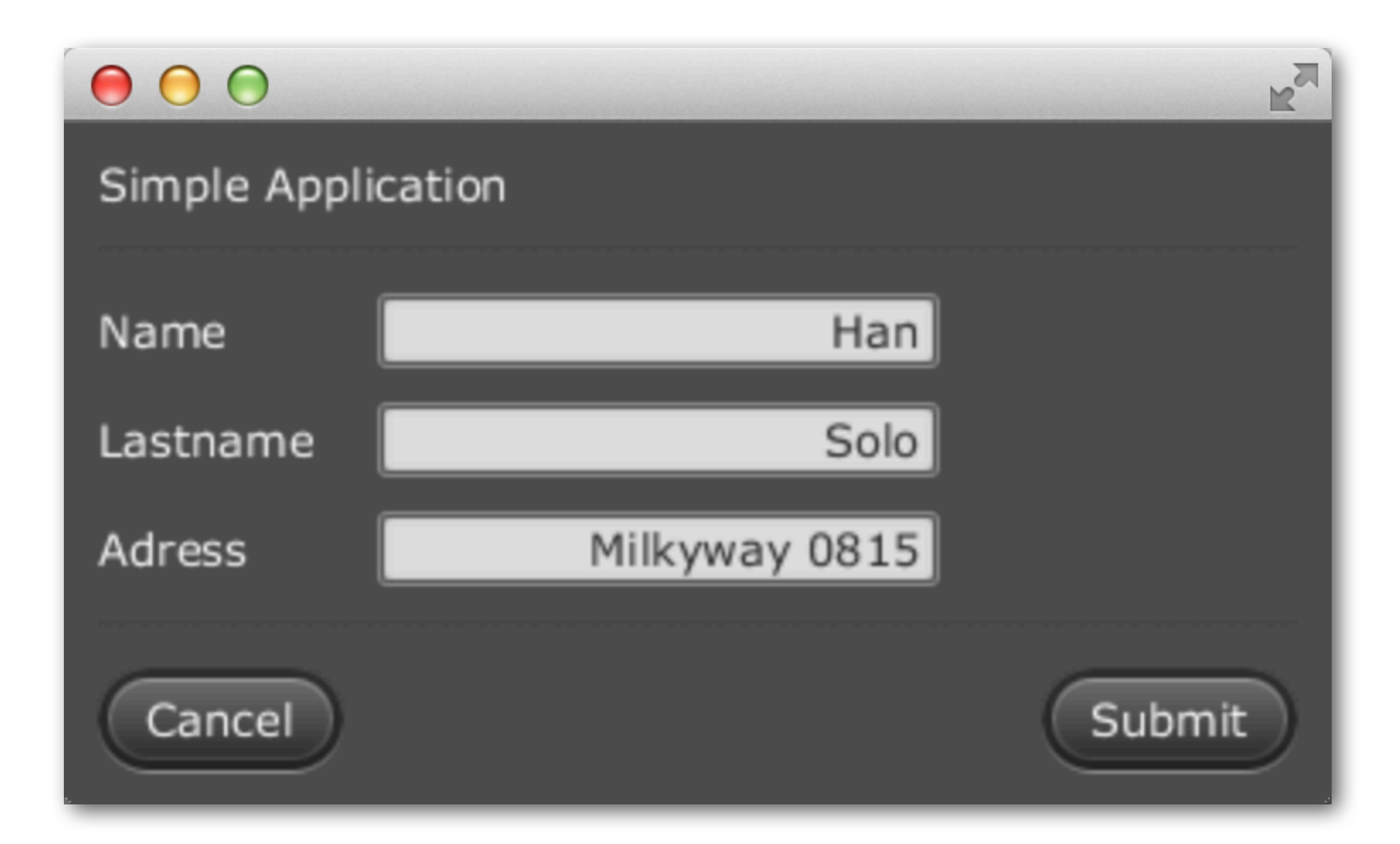

## WebView and

# WEBENGINE

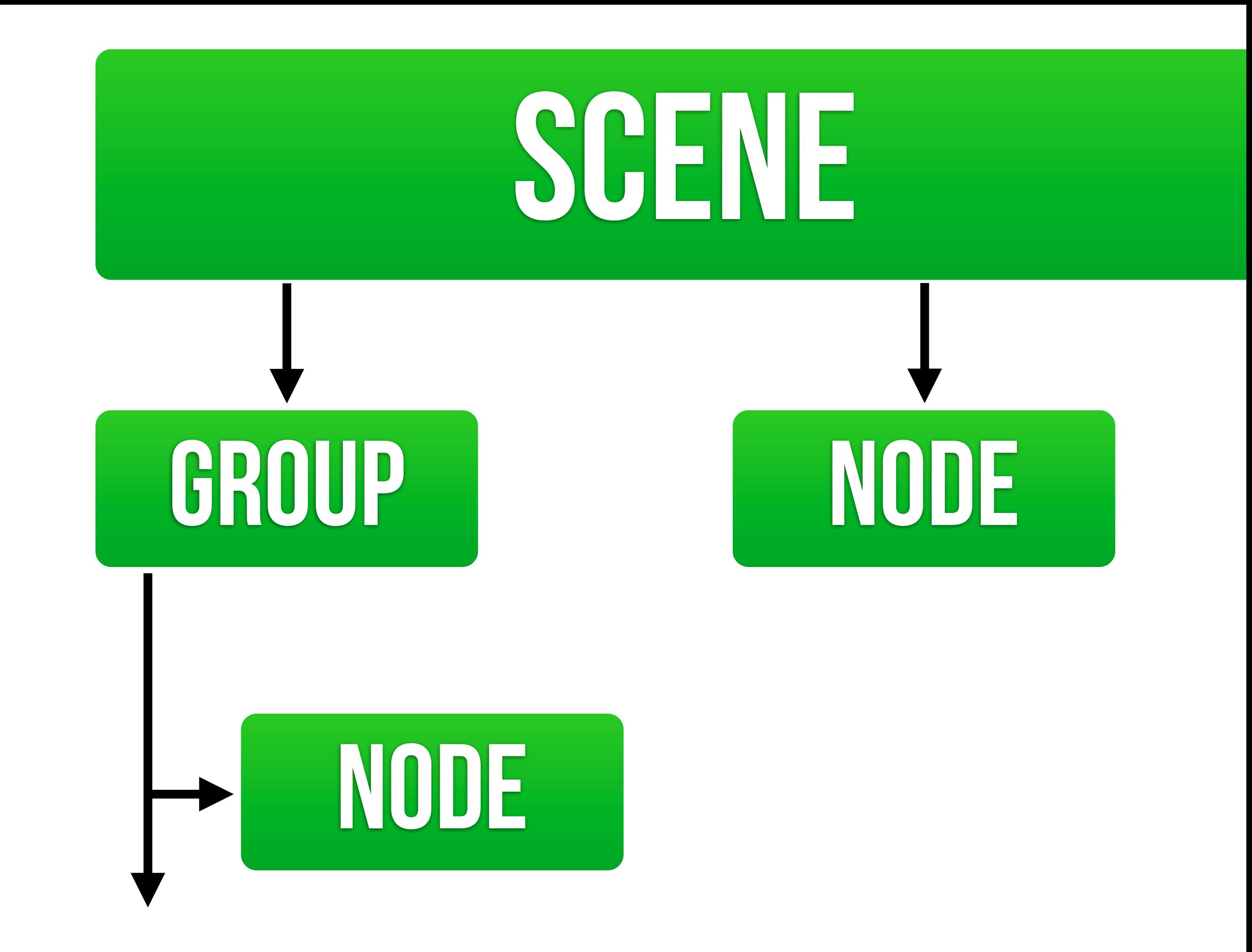

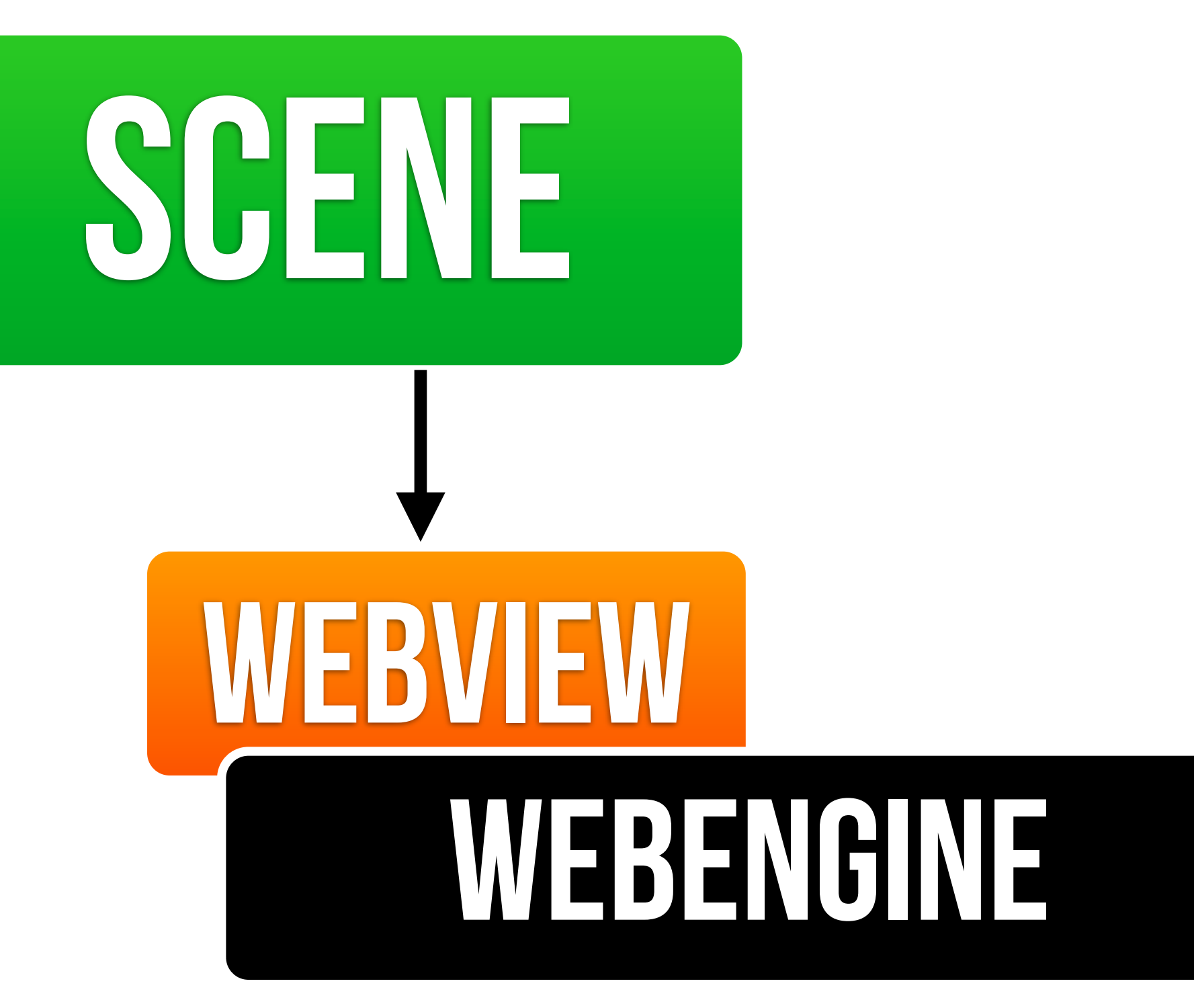

## *WebView*

## ✴ extension of node ✴ encapsulates webengine ✴ incorporates html into THE SCENE

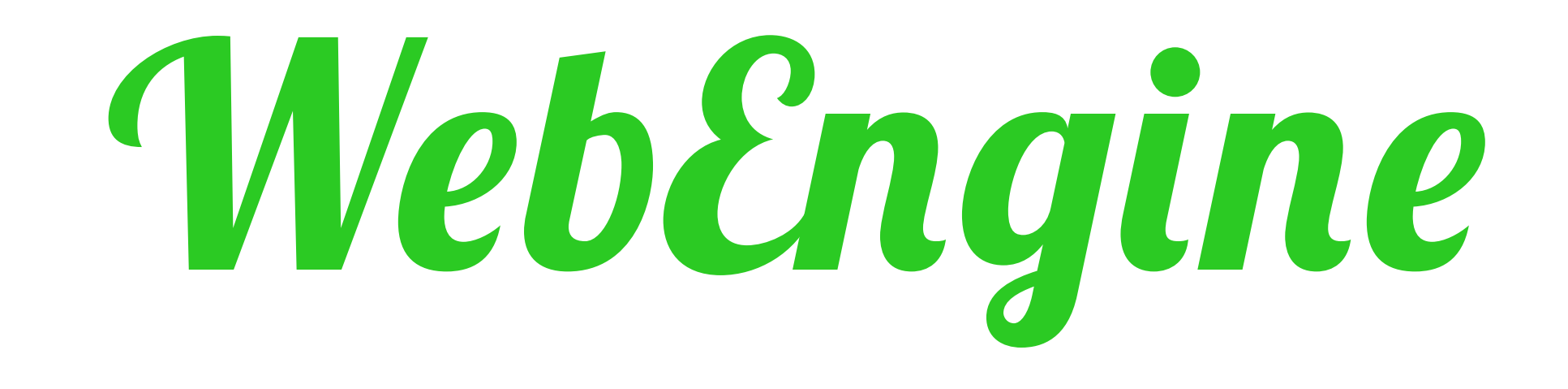

## ✴ provides webpage function ✴ supports user interaction ✴ enables dom access and js

## *WebView*

stage.setTitle("WebView");

WebView browser = new WebView(); WebEngine engine =  $b$ rowser.getEngine(); engine.load(["http://harmonic-code.org"](http://jax.de));

```
StackPane pane = new StackPane();
pane.getChildren().add(browser);
stage.setScene(new Scene(pane, 980, 720));
stage.show();
```
e

#### WebView

#### Blog erstellen Ann

#### **Harmonic Code**

 $Q \mid Q^+$  Teilen

The life of a geek that loves to code JavaFX, Swing and HTML5...

0 Mehr ▼ Nächstes Blog»

#### MONDAY, SEPTEMBER 3, 2012

#### **SteelSeries 3.9.30 released and moved to github**

This is just a short info on the SteelSeries Java Swing library:

I moved the SteelSeries Swing library from project Kenai to github to have all projects in one place. Because I was working on it anyway I also created another major release which mainly contains some bugfixes (nothing special). In addition I have added the possibility to switch off the Icd background and the possibility to blink the Icd text (both features have been requested by users).

So if you would like to get the latest source code you should from now on take the code from the github repo and also issues should be filed on github instead of project Kenai.

Cheers and keep coding...

Eingestellt von Han. Solo um 12:00 AM 4 Kommentare

 $M \odot \mathbb{E}$   $\mathbb{E}$   $\mathbb{Q}$  +1 Recommend this on Google

Labels: steelseries, swing

Links zu diesem Post

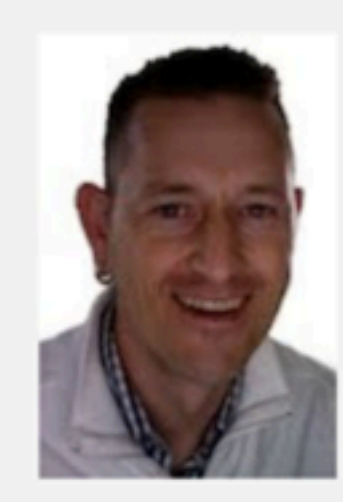

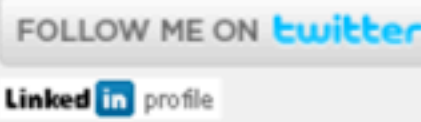

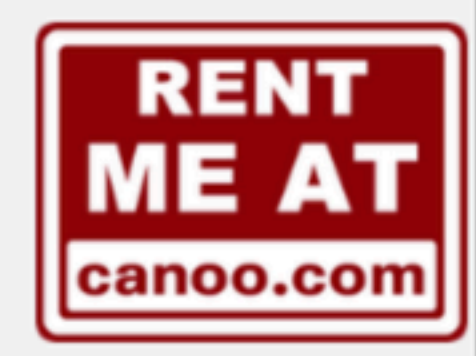

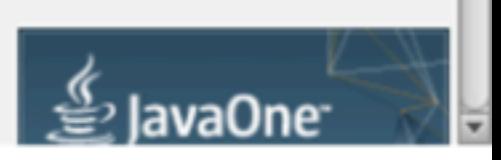

# Migrating with

# JEXPANEL

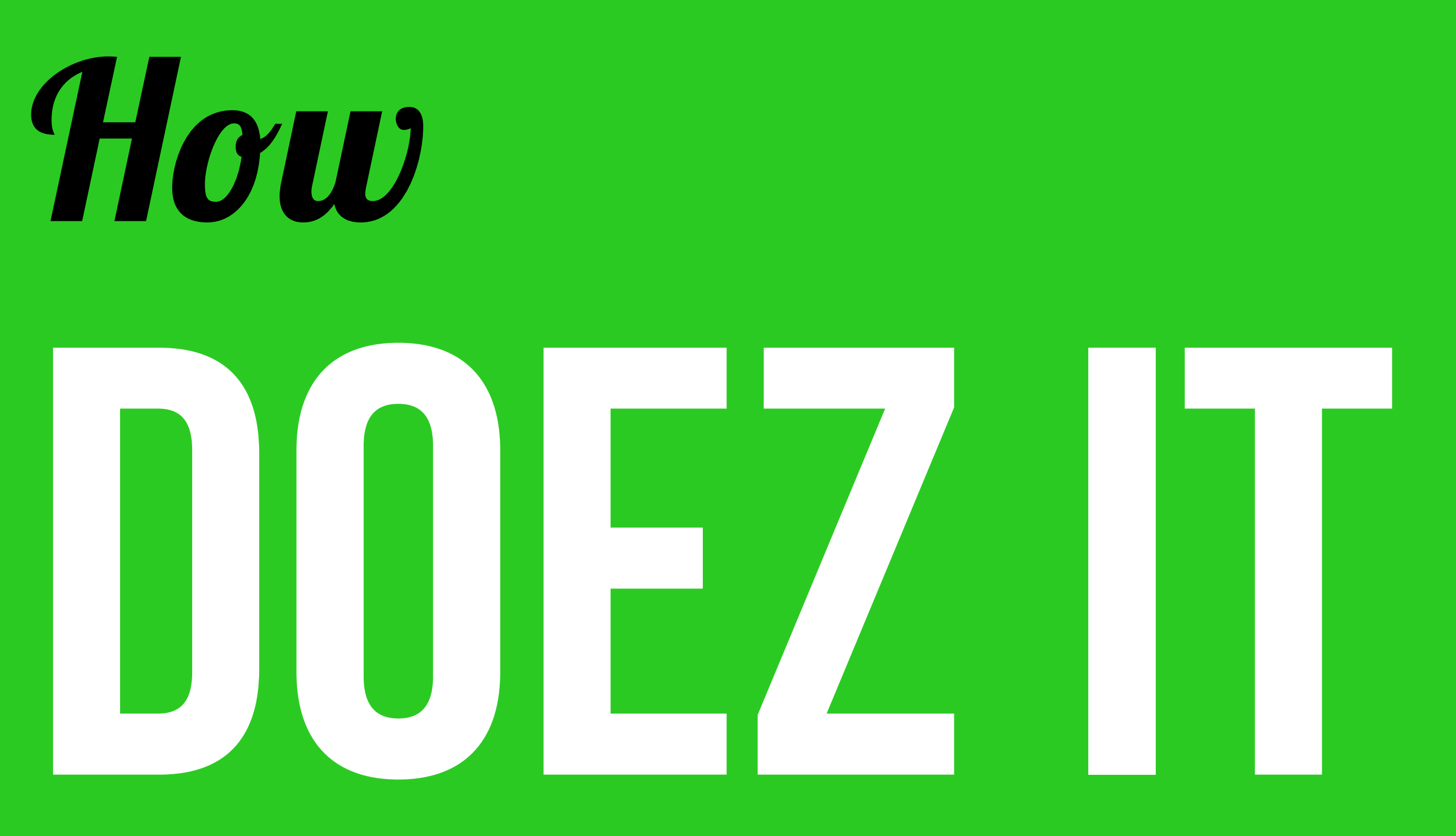

### Work?

### \* Behaves like J Panel  $*$  Hosts a Java Fx Scene

### \* Forwards events

### \* Should be accessed from the Edt

## *Creation*

```
// Add a JFXPanel to a Swing JFrame
JFrame frame = new JFrame(,JFXPanel");
JFXPane1 fxPanel = new JFXPanel();
frame.add(fxPanel);
```

```
Platform.runLater(new Runnable() {
   @Override public void run() { 
     initFX(fxPanel); 
  }
});
```
## Initialization

// Initialize the JFXPanel void initFX(JFXPanel fxPanel) { // Code to create a JavaFX scene

 $\mathbf{H} = \mathbf{H} + \mathbf{H}$ 

 $\}$ 

fxPanel.setScene(scene);

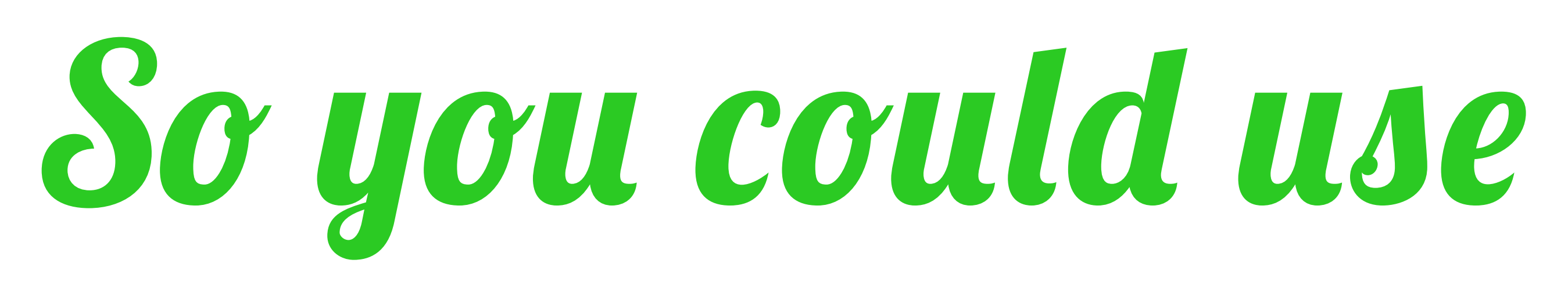

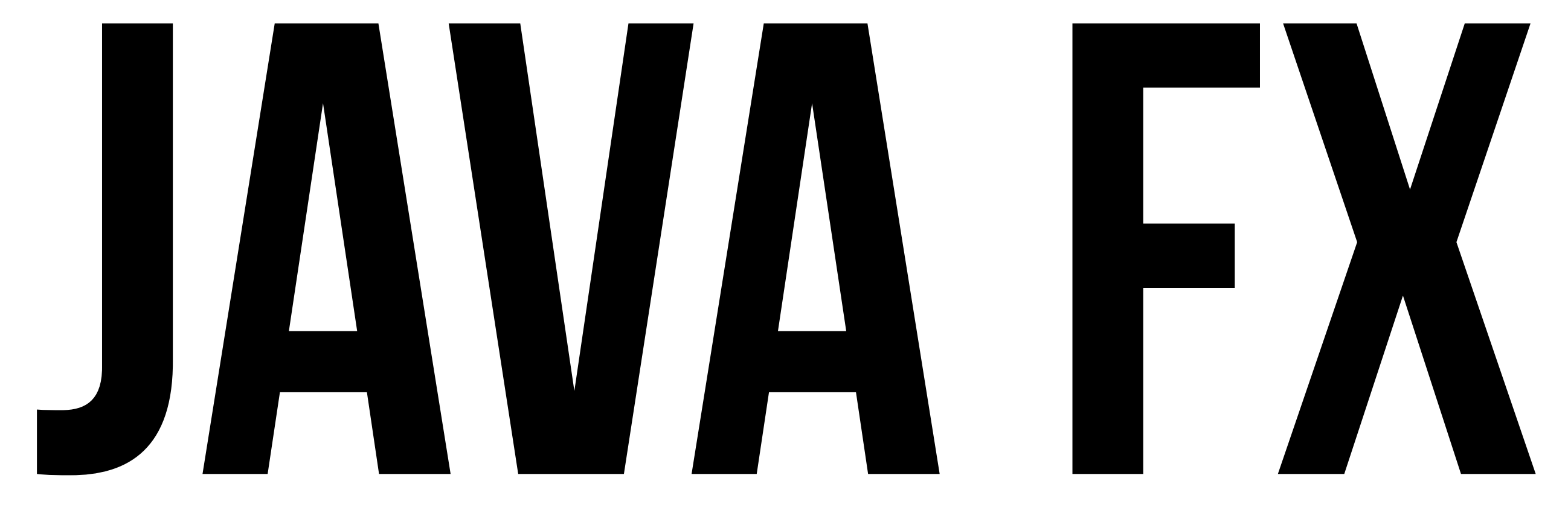

# in Swing...

### ... means also

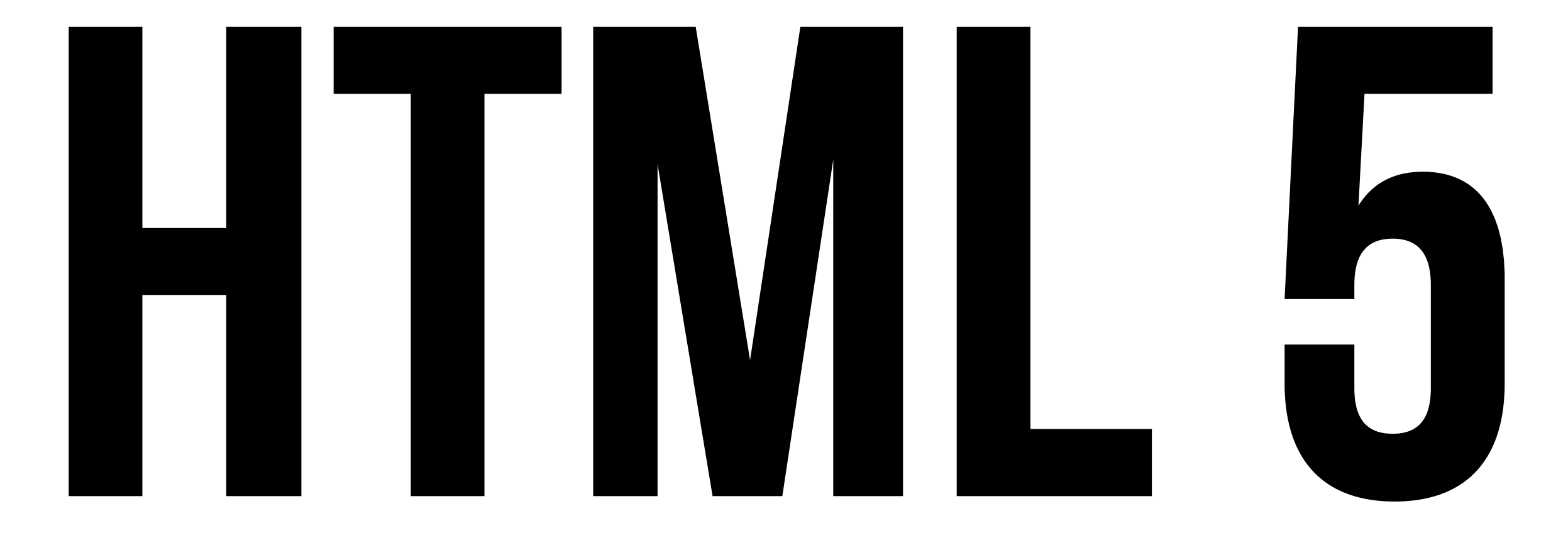

## in Swing

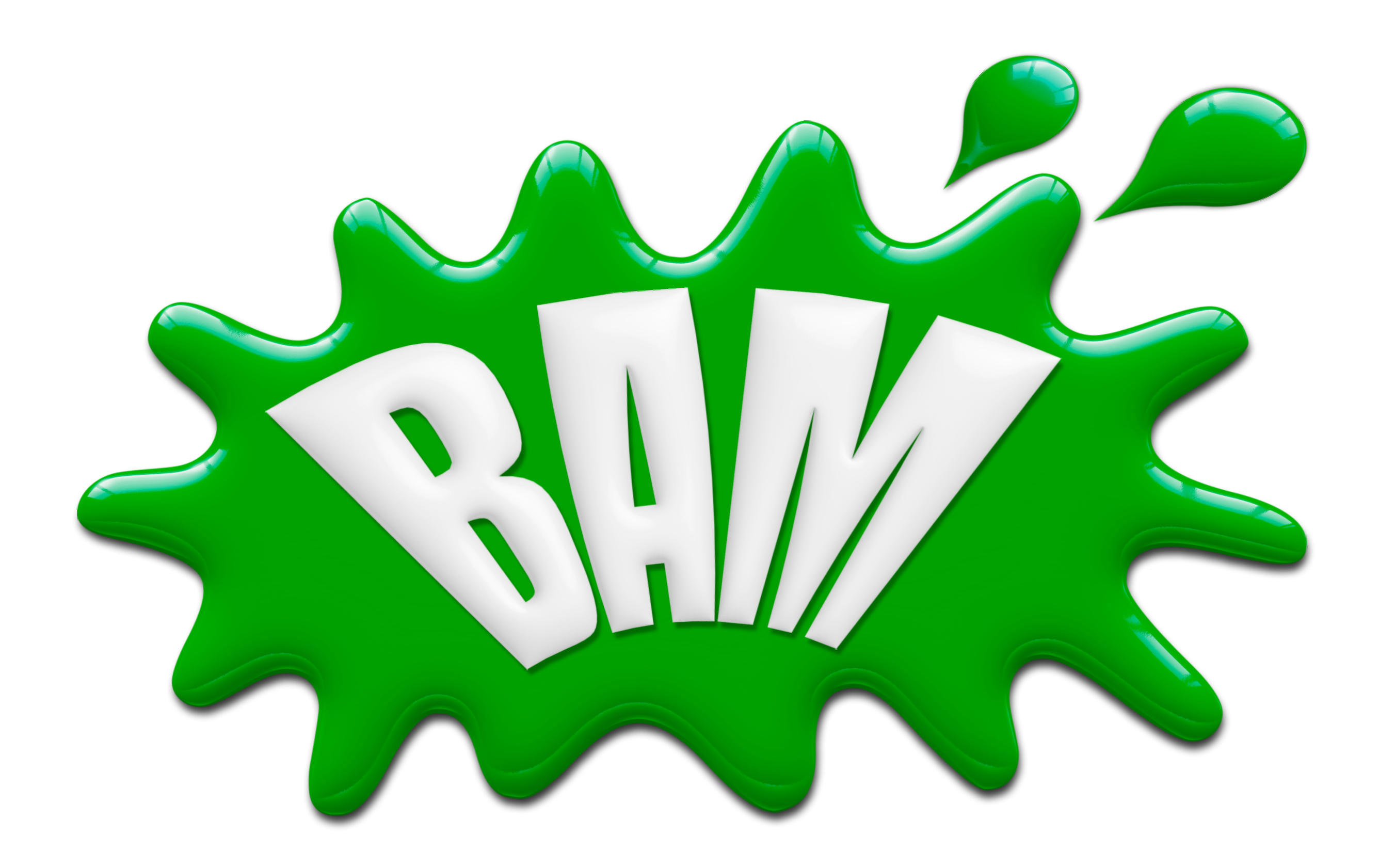

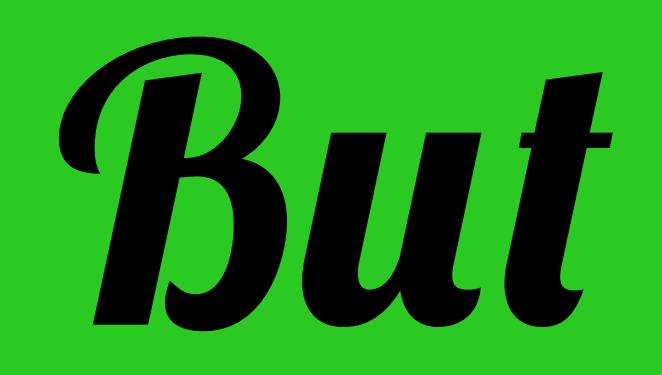

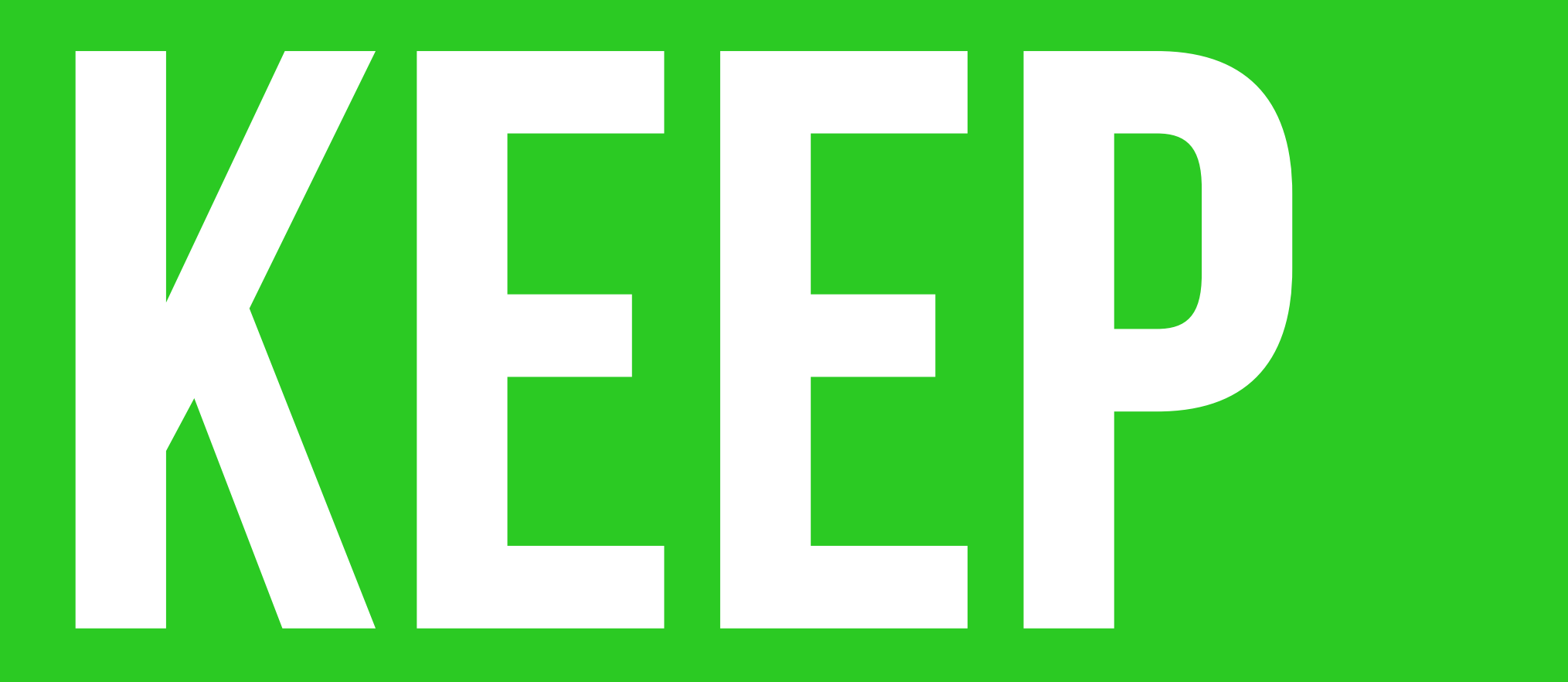

## in mind

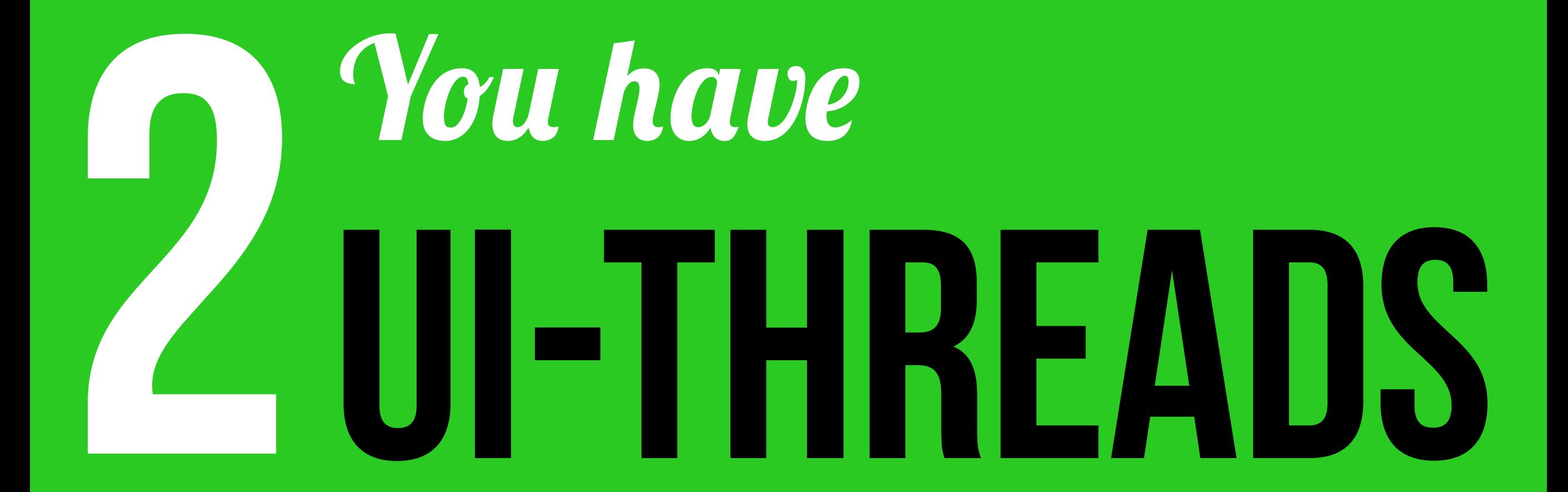

#### *It' s up to you to them manualy* SYNCRONIZE

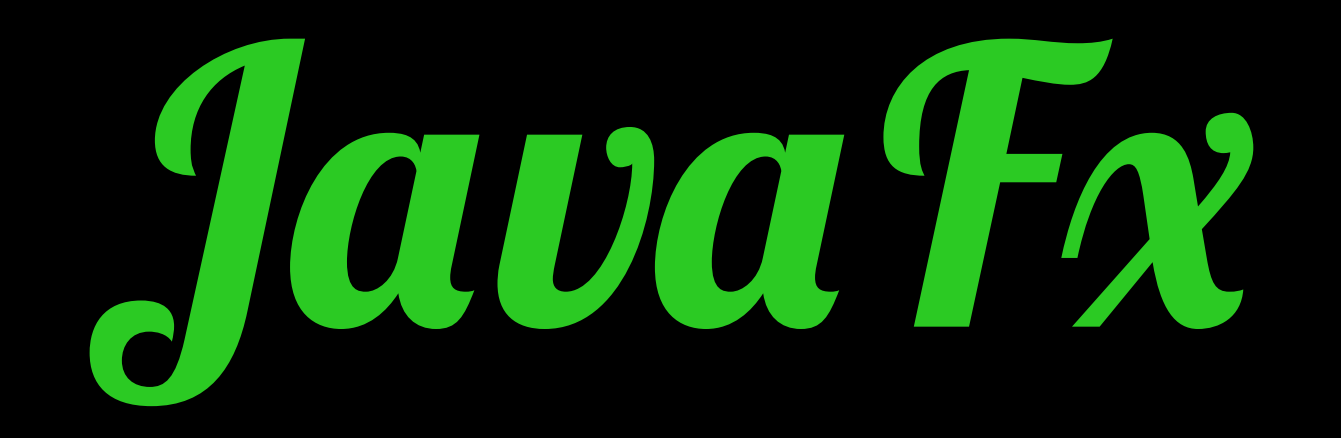

# BHRIS

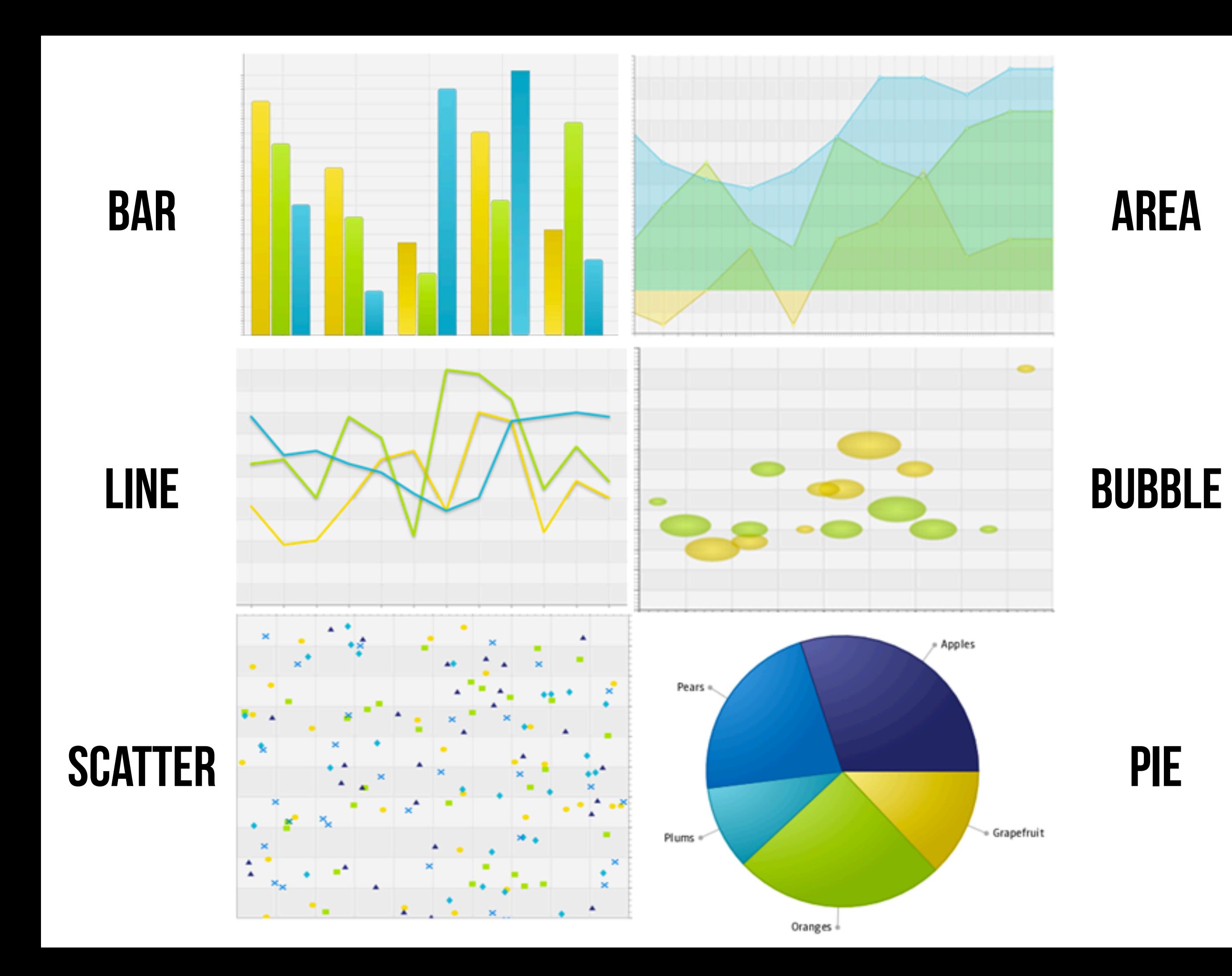

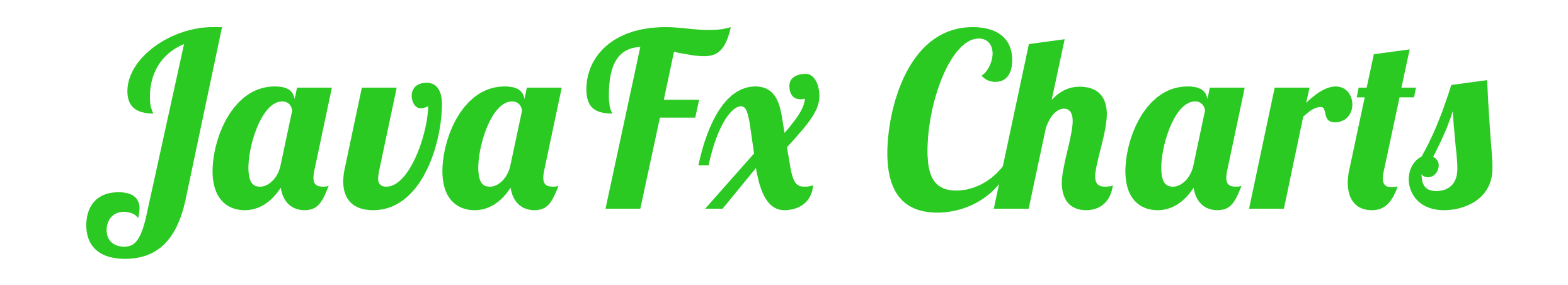

#### $\star$  CAN BE ANIMATED

#### ✴ can be styled using css

#### ✴ can be customized

## *Creating a Piechart*

```
@Override public void start(Stage stage) {
  Scene scene = new Scene(new Group(), 500, 500);
  stage.setTitle("Imported fruits");
```
 ObservableList<PieChart.Data> pieChartData = FXCollections.observableArrayList( new PieChart.Data("Grapefruit", 13), new PieChart.Data("Oranges", 25), new PieChart.Data("Plums", 10), new PieChart.Data("Pears", 22), new PieChart.Data("Apples", 30)); final PieChart chart = new PieChart(pieChartData); chart.setTitle("Imported Fruits");

```
 ((Group) scene.getRoot()).getChildren().add(chart);
stage.setScene(scene);
stage.show();
```
}

## Weed more

# CONTROIS 2

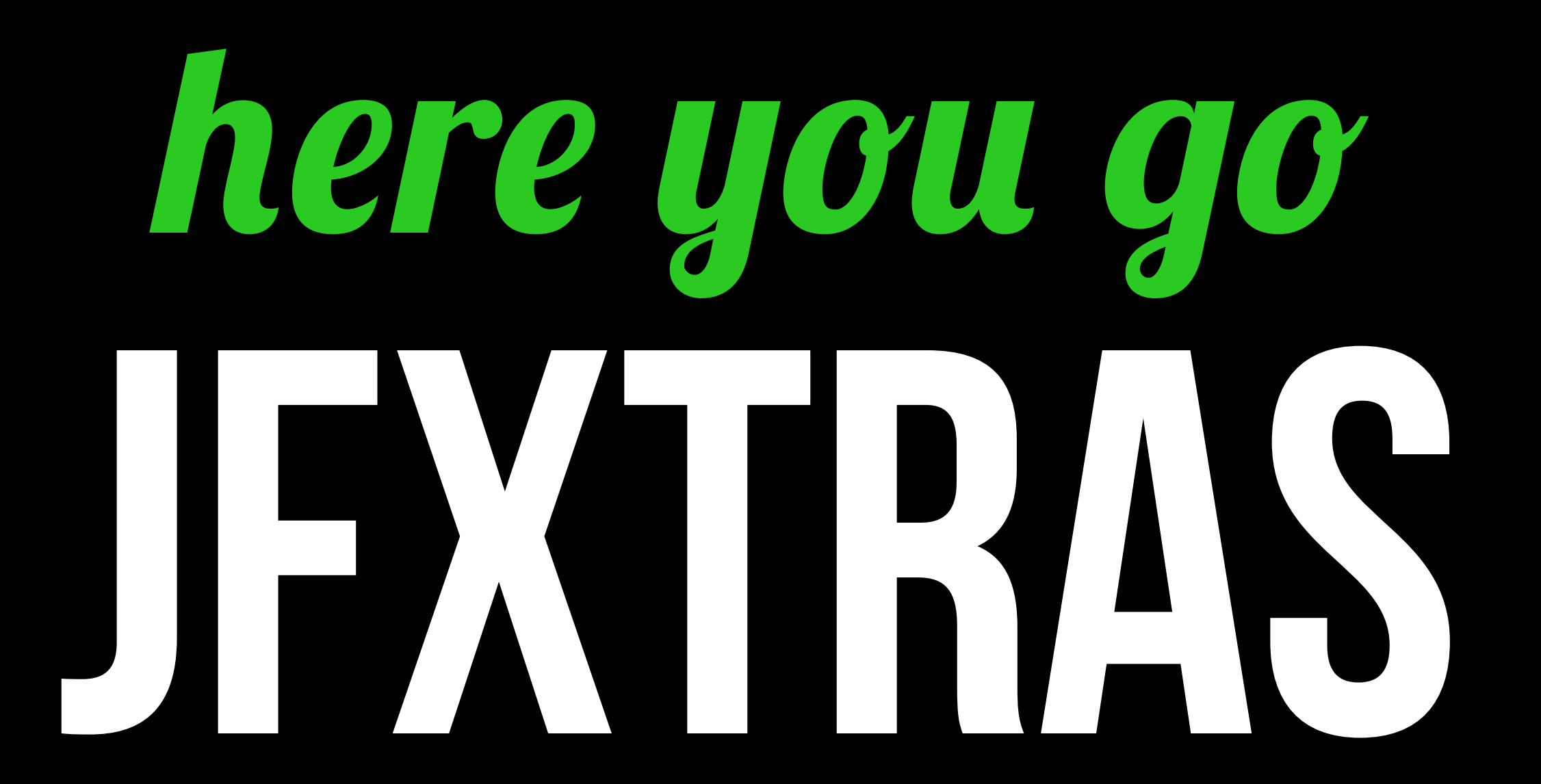

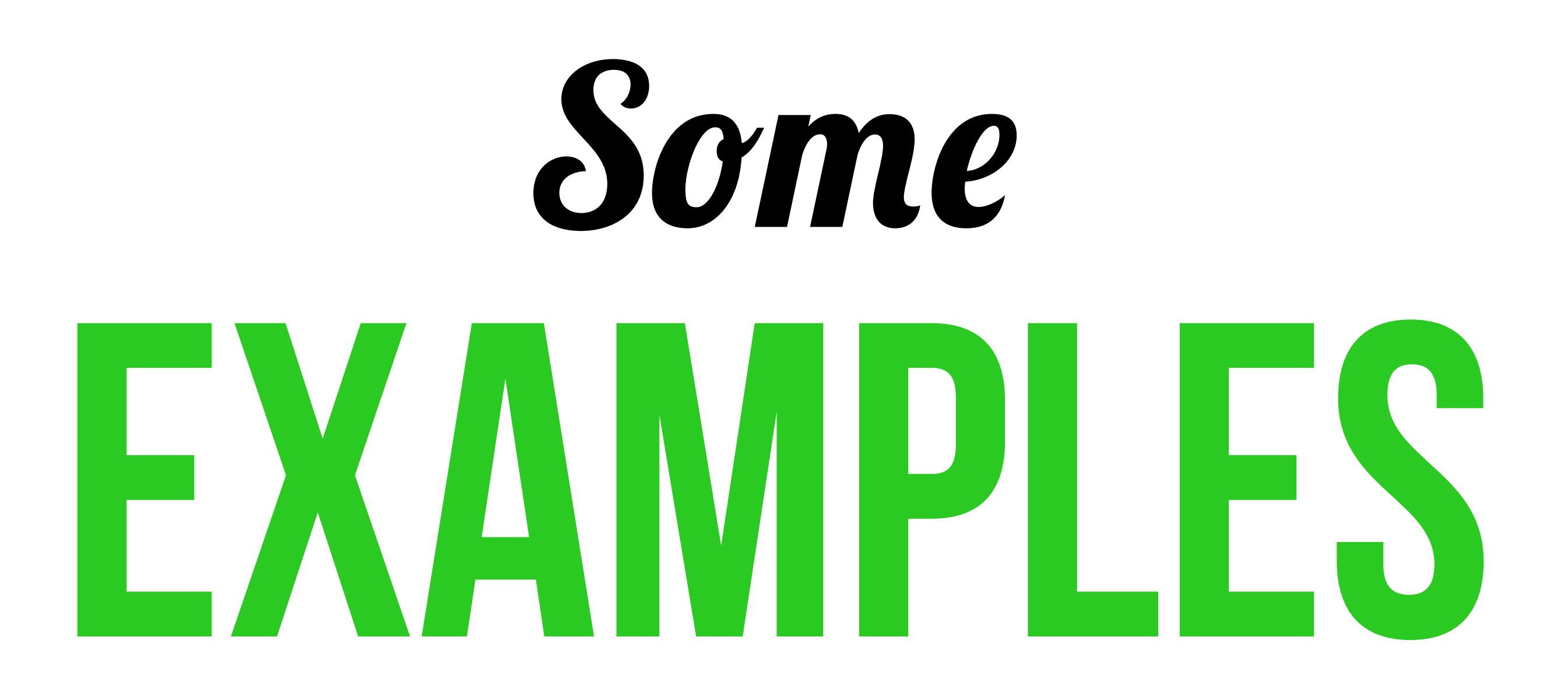

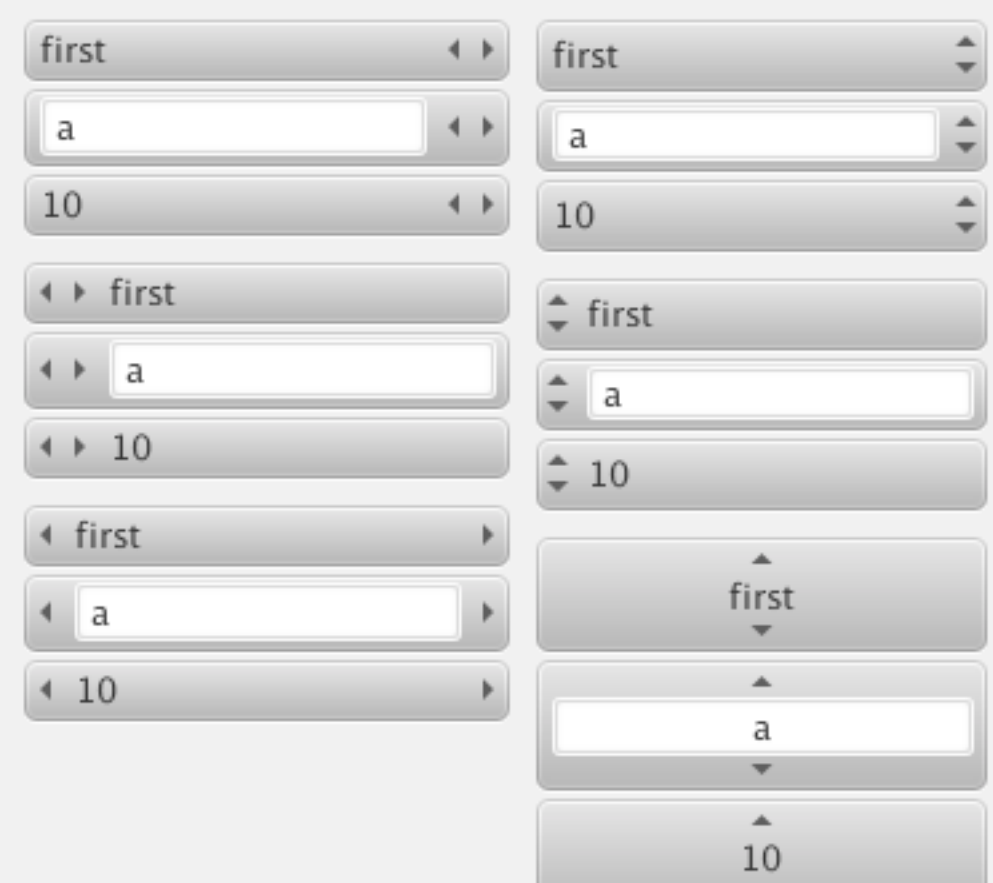

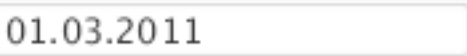

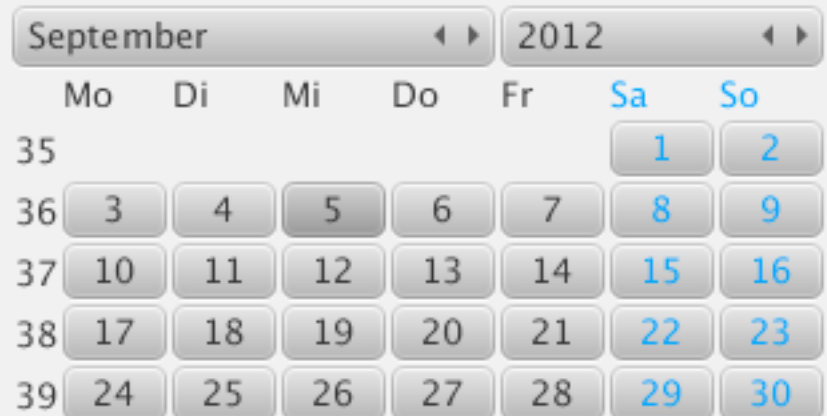

 $\frac{0.0}{31}$ 

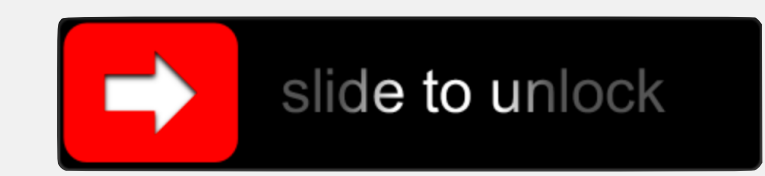

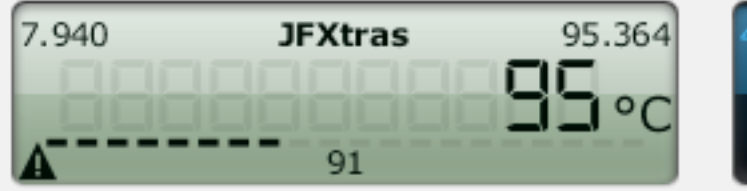

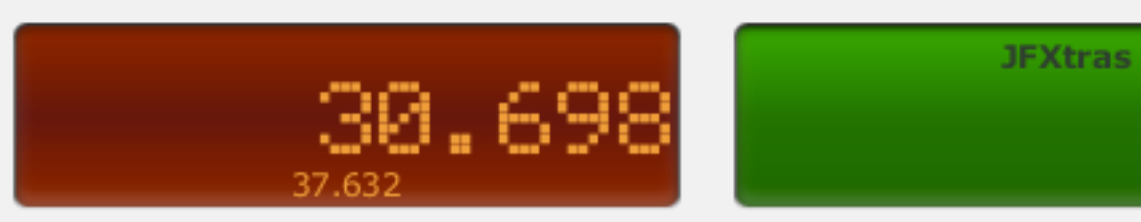

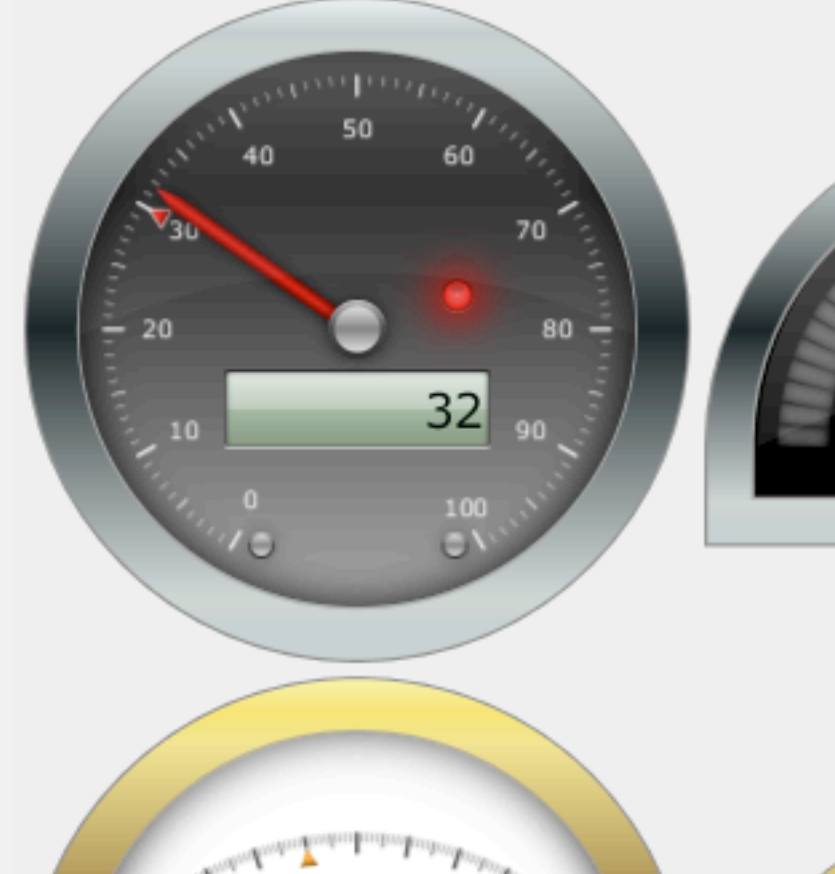

兴 å 범  $\vec{c}$ 

OFFICE

 $\mathcal{O}^{\mathcal{O}}$ 

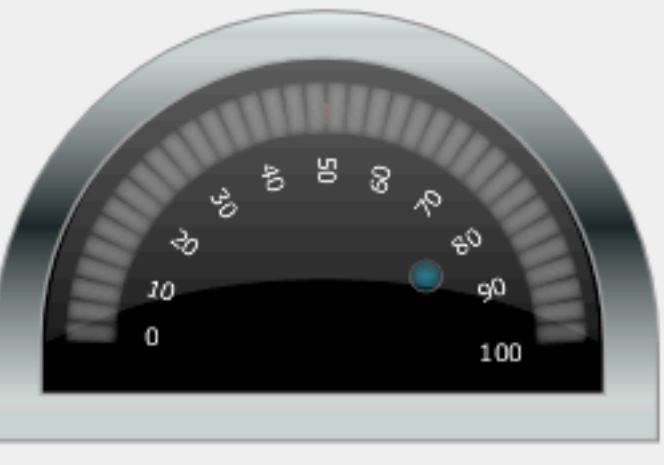

Volcano-Type

79

88.967

 $\mathbf{m}$ 

dec

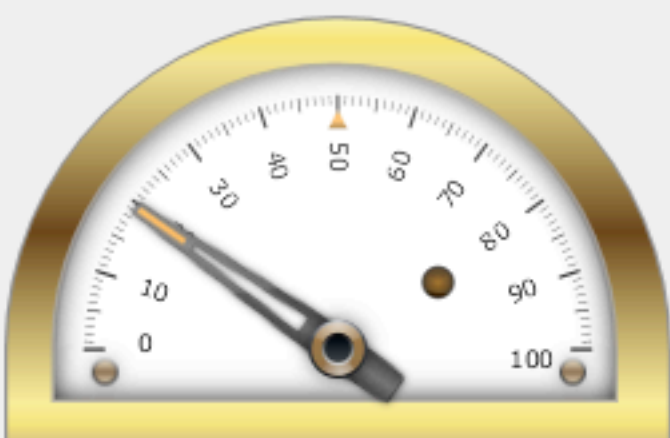

### THE PARTY? you wanna be part of

#### JFXTRAS WE WANT YOU AT

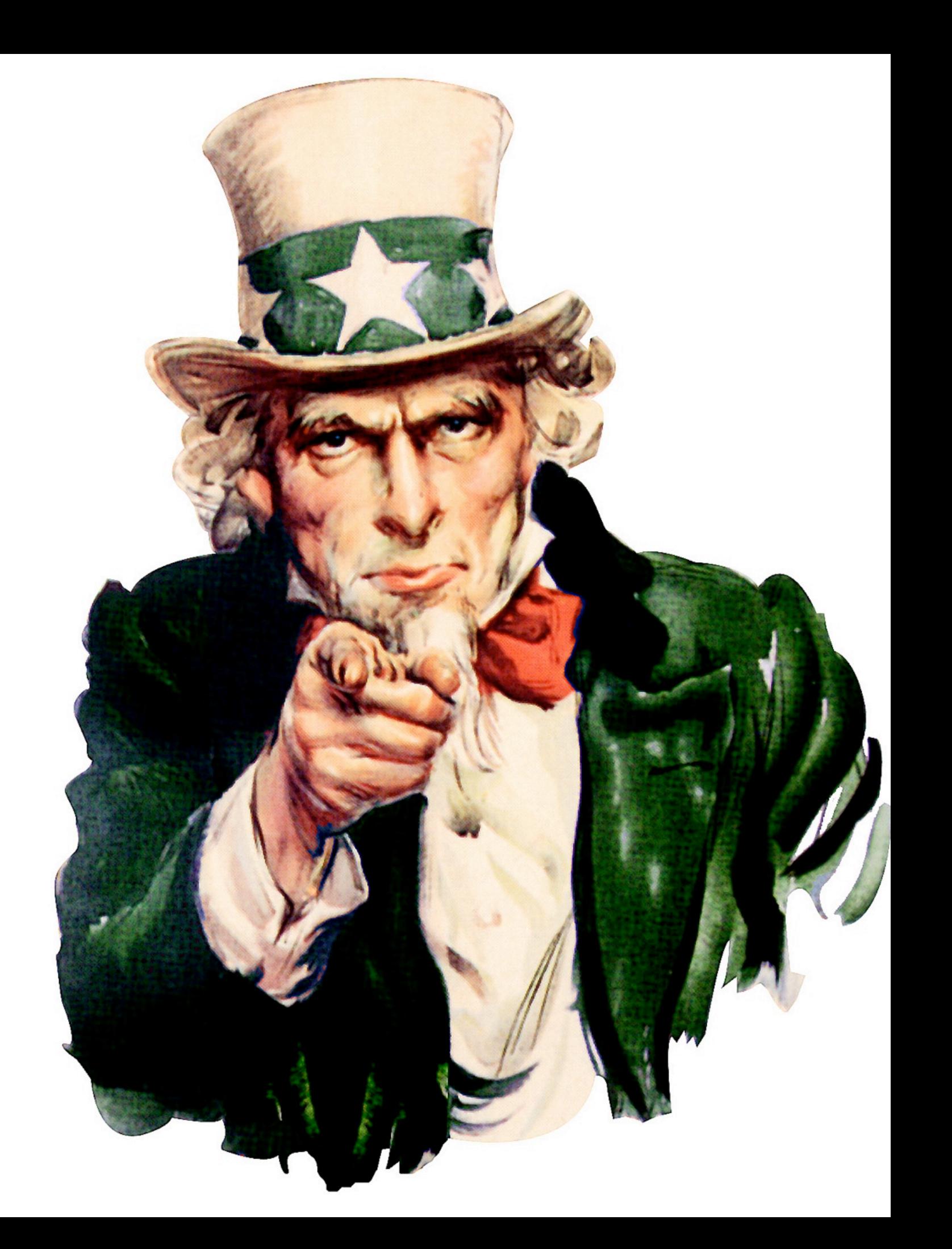

## What's new in

# JAVA FX 8

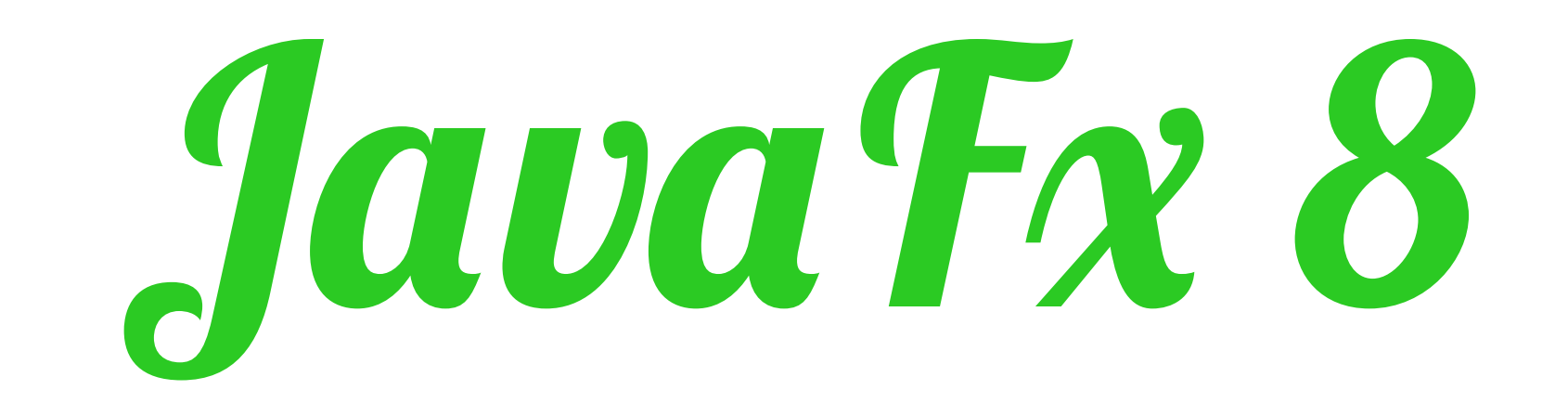

- SUPPORT FOR EMBEDDED **3D SUPPORT** SWING-NODE
- PUBLIC API FOR CONTROLS
- PERFORMANCE++

 $\ast$ 

 $\ast$ 

 $\ast$ 

 $\overline{\textbf{r}}$ 

 $\overline{\ast}$ 

NO PLUGIN ANYMORE  $\overline{\ast}$ 

#### Keep coding...